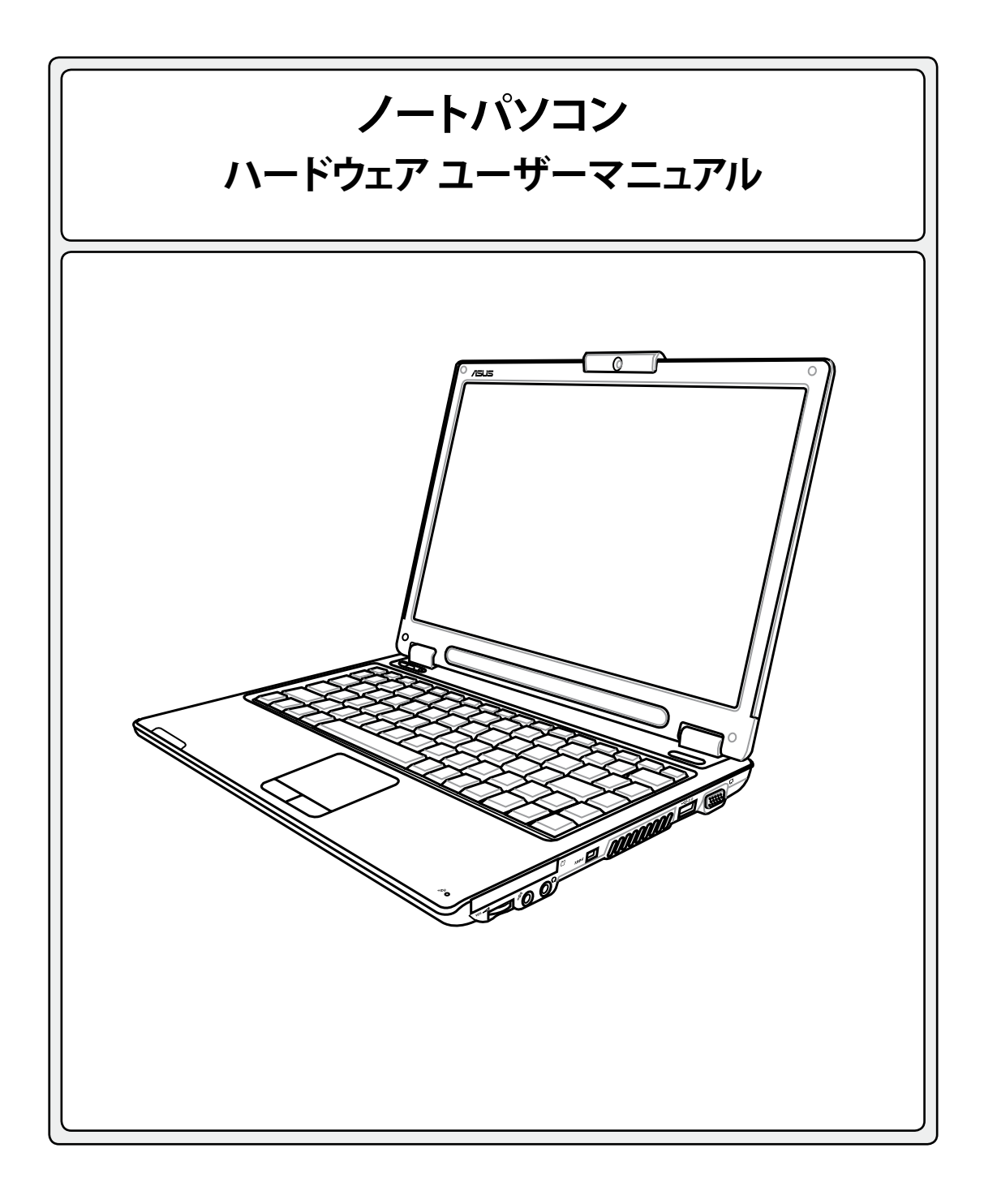

J2468 / 2006年4月

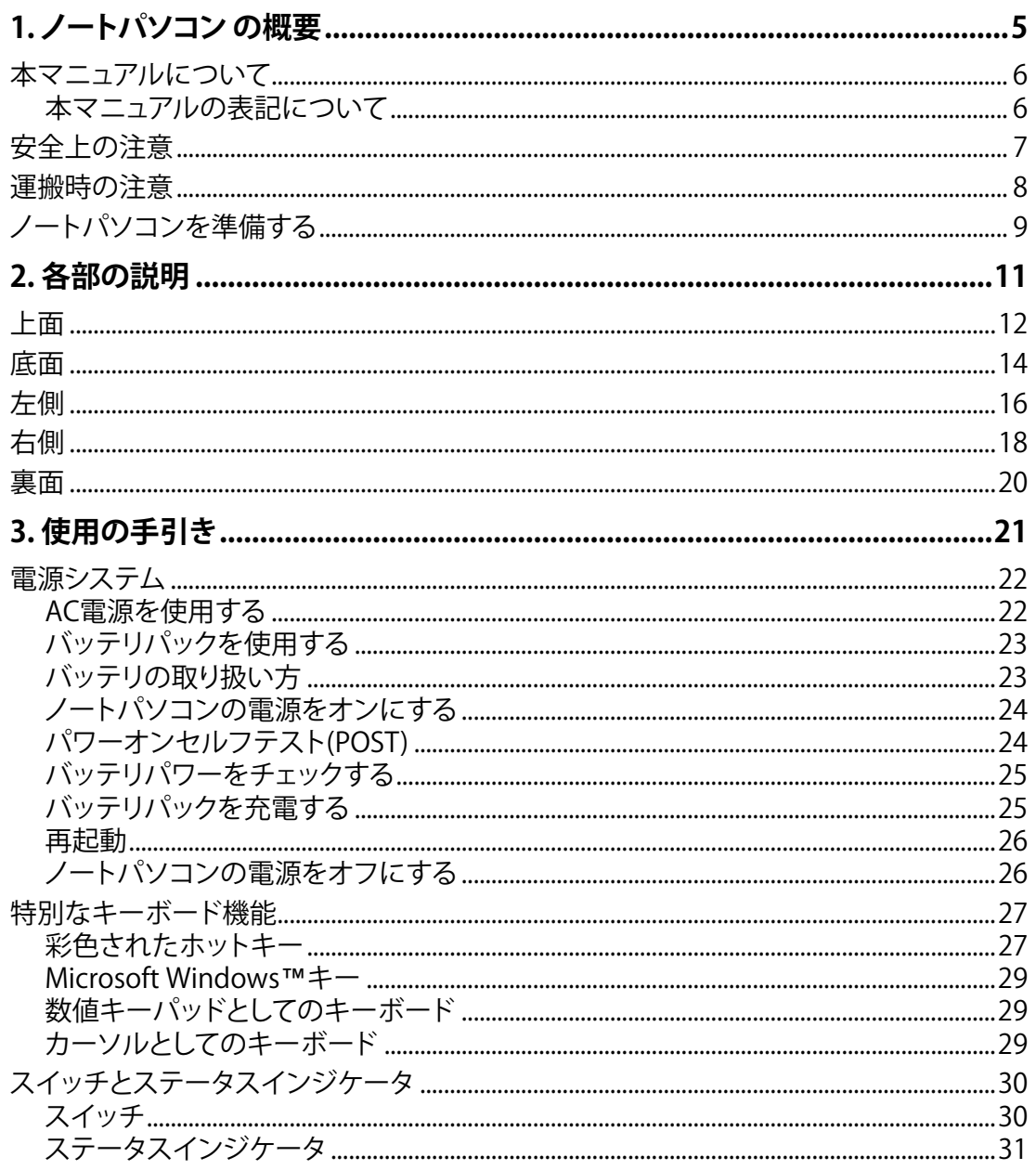

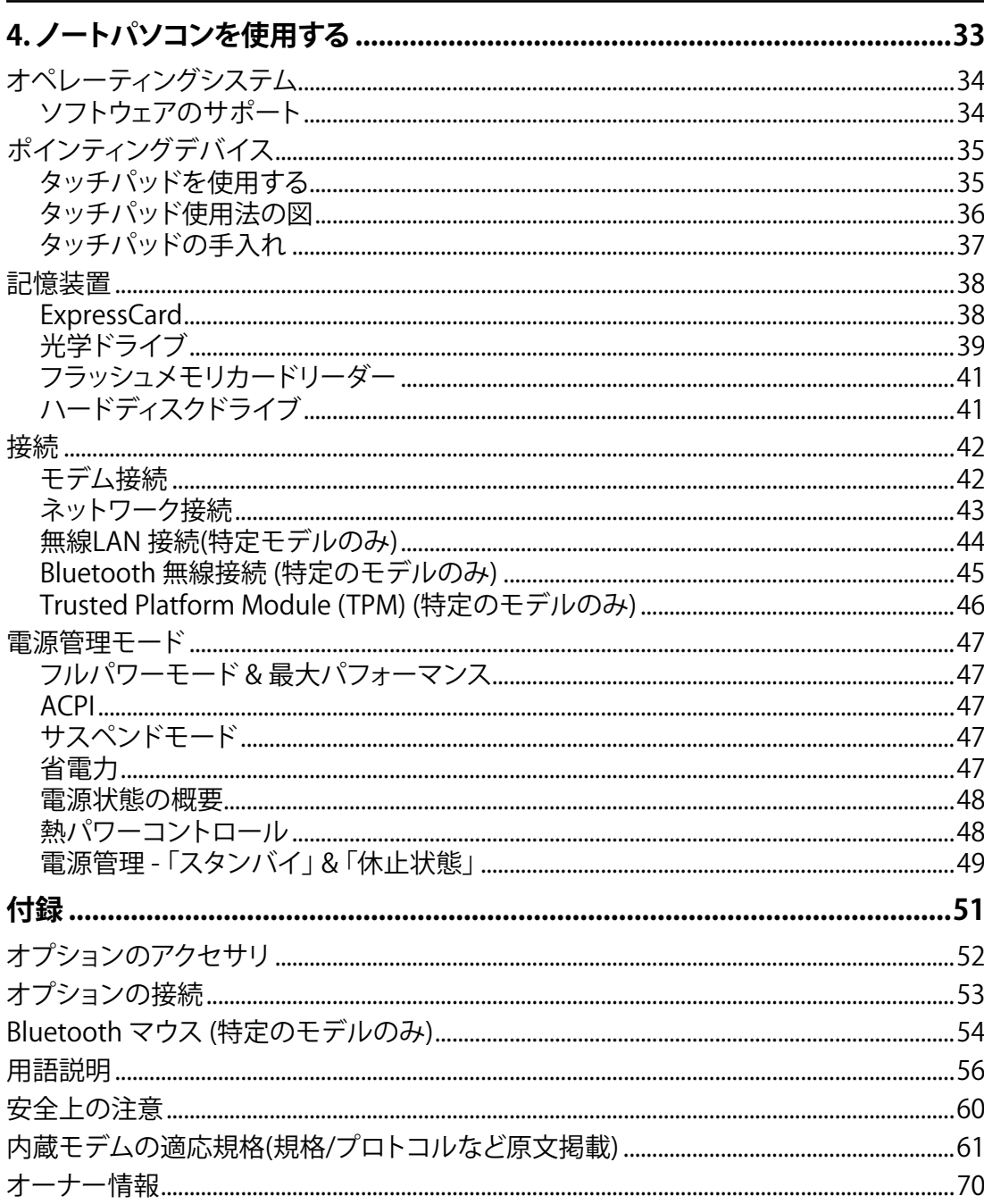

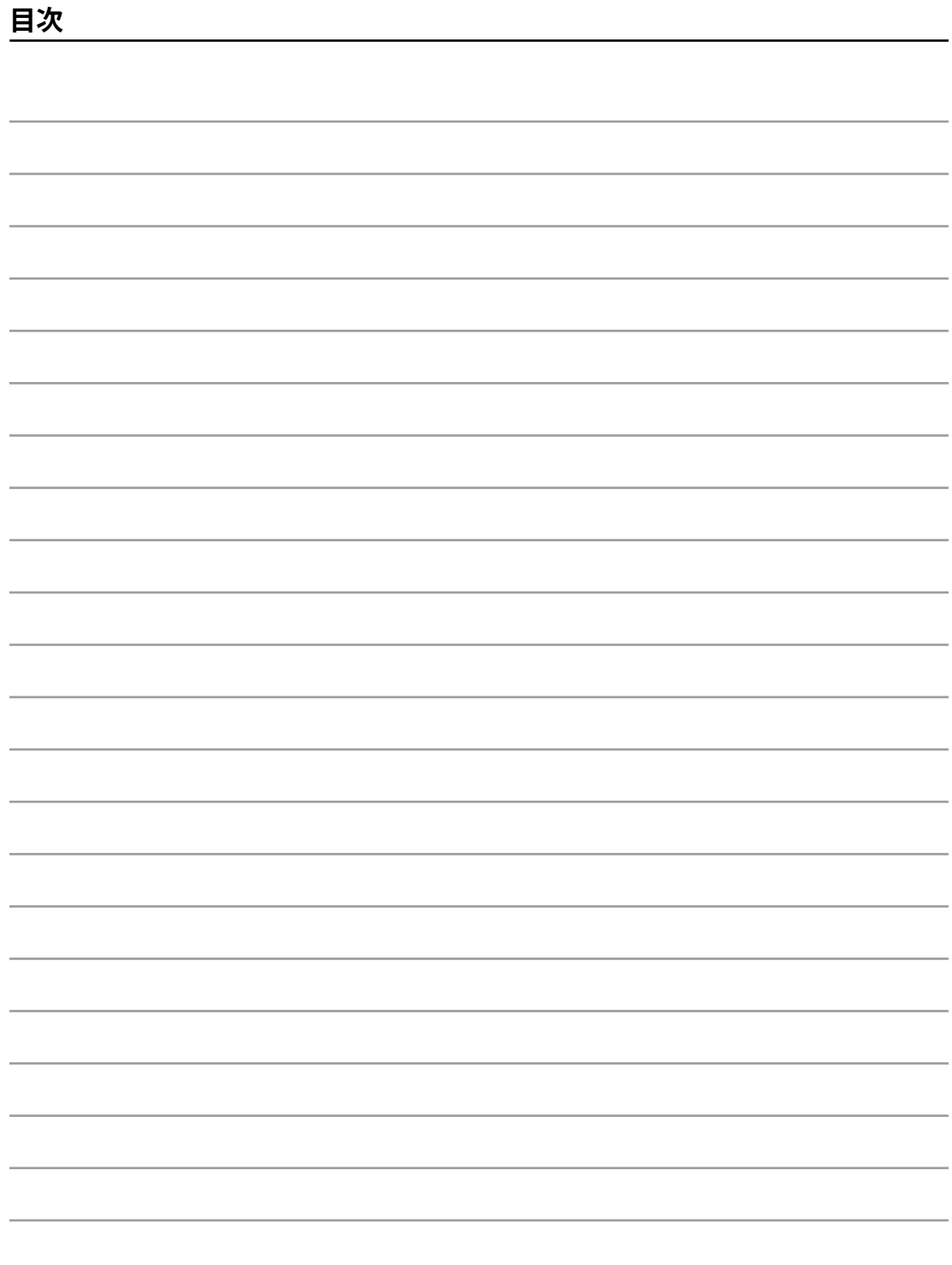

# **1. ノートパソコン の概要**

**本マニュアルについて 安全上の注意 運搬時の注意 ノートパソコンを準備する**

# **1 ノートパソコン の概要**

# **本マニュアルについて**

本書は、ノートパソコンのユーザーマニュアルです。本書では ノートパソコンの構成 部品の説明やその使い方について説明します。以下の章から構成されています。

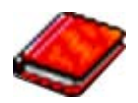

#### **1. ノートパソコン の概要**

ノートパソコンと本ユーザーマニュアルの概要です。

**2. 各部の説明**

ノートパソコンの構成部品について解説します。

**3. 使用の手引き**

ノートパソコンを最初にお使いになる時に必要な情報です。

**4. ノートパソコンを使用する**

ノートパソコンの各機能の使い方です。

**5. 付録**

オプション品の紹介と参考資料です。

# **本マニュアルの表記について**

本文は丸ゴシック体で書かれていますが、いくつかの注意と警告は目立つようにボールド体にな っています。これらの注意はその重要性によって以下のように区別されています。

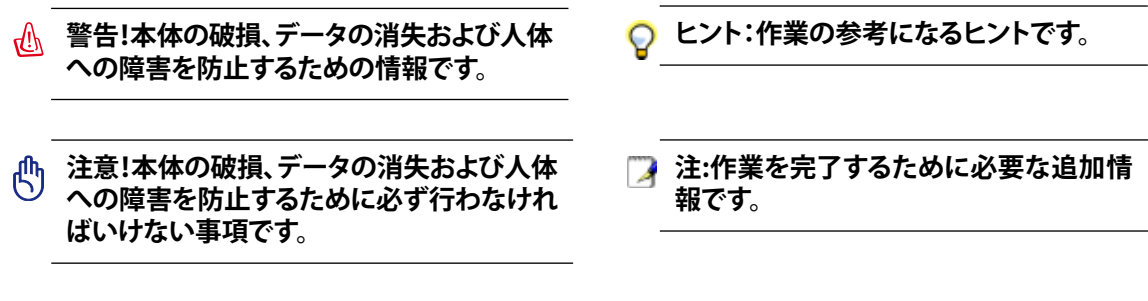

**< > または [ ] で囲った文字は、キーボードのキーを示します。実際には、< > や [ ] を入力する必 < > 要はありません。 [ ]**

# **安全上の注意**

ノートパソコンを末長くお使いいただくために以下の注意事項を守ってください。本マニュアル に記載されていない事項については、専門家に任せてください。損傷のある電源コードや周辺機 器を使用しないでください。本体のお手入れに、シンナー・ベンジンなどの化学薬品を使用しな いでください。

凸

**注意! ノートパソコンのお手入れの際は、電源を切りAC電源アダプタとバッテリパックを取り外 してください。清潔なスポンジまたはやわらかい布に研磨材の含まれていない洗剤を温水で薄 めたものを数滴含ませ、汚れを拭き取ってください。最後に乾いた布を使って余分な水分を完全 に取り除いてください。**

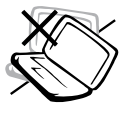

禁止:平らでない、不安定な場所に 置かないでください。筐体を破損 した場合には、代理店にご連絡く ださい。

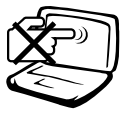

禁止:ディスプレイを強く押したり、 パネルを傷つけたり本体に入り込 むようような物とは一緒にしたりし ないでください。

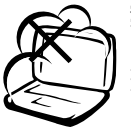

禁止:ホコリや汚れの多い環境下 に置かないでください。ガス漏れの 恐れがある場所で使用しないでく ださい。

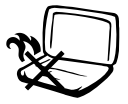

火傷等の原因となりますので、ノー トパソコンを身体に密着して使用し ないでください。

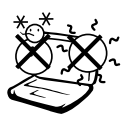

安全な操作温度:このノートパソコ ンは 5°〜35°の周辺温度で使用す る必要があります。

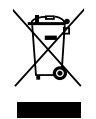

本製品は電気/電子装置です。廃棄 の際は、地方自治体等の廃棄処理 に関する条例・規則等に従ってく ださい。

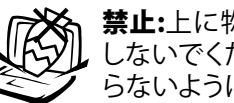

禁止:上に物を置いたり落としたり しないでください。内部に異物が入 らないようにしてください。

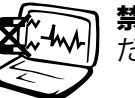

禁止:強い磁気を近づけないでく ださい。

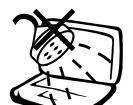

禁止:液体・雨・湿気を避けてくださ い。雷が起きた時はモデムを使用し ないでください。

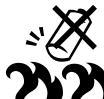

バッテリを安全に使用するための 警告:バッテリは火中に投げ入れな いでください。バッテリはショートさ せないでください。バッテリは分解し ないでください。

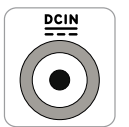

入力定格: ノートパソコンの底部に ある定格に関する表示を参照し、電 源アダプタが定格に対応しているこ とを確認してください。

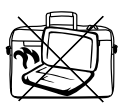

革製ですので、アルコールや他の溶 剤は使用できません。お手入れの際 は、「参考」に記載の「革製部分の取 り扱いについて」をご覧ください。

# **1 ノートパソコン の概要**

# **運搬時の注意**

ノートパソコンを持ち運ぶ場合は、電源をオフにし、すべての外部周辺機器を取り外してくださ い。電源がオフになるとハードディスク表面を守るためハードディスクドライブはヘッドを退避さ せます。したがって電源がオンのときはノートパソコンを移動させないでください。キーボードや ディスプレイパネルを保護するため、ディスプレイパネルを閉じ、ラッチがきちんとロックしてい るかどうか確認してください。

### **ノートパソコンのケース**

**』 注意!ノートパソコン本体表面の「ツヤ」は、正しい扱いをしないと失われてしま**<br>⑤ います ★仕事否もてさ。もいっ' 、 **います。本体表面をこすったり引っかいたりしないように注意してください。ノー トパソコンを汚れや傷などから守るため、キャリーケースを購入してください。**

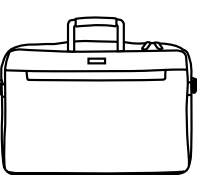

### **⊘バッテリーの充雷**

バッテリー電源を使用する場合には、バッテリーパックをフル充電し、長時間使用する場合は予 備のバッテリーパックを用意してください。電源アダプタがコンピュータとAC電源に接続されて いると、バッテリーは自動で充電されます。ノートパソコンの電源がオンの場合は充電時間も長く なります。

### **航空機内での使用について**

航空機内でノートパソコンを使用する場合には、航空会社にご相談ください。多くの航空会社で は、電子機器の使用に対して規定を設けています。一般的に、離陸時・着陸時には電子機器の使 用は禁止されています。

**注意!空港のセキュリティ装置には3つのタイプがあります。X線装置 (コンベア上の荷物用)、磁気 センサ (セキュリティゲートを通過する人間用)、および磁気ワンド(人間や小物用の短い棒)です。ノ ートパソコン や ディスクをX線装置に通すことは問題ありません。しかし、ノートパソコン や ディス クを磁気センサ内を通過させたり、磁気ワンドにさらしたりすることは避けた方が無難です。**

# **ノートパソコンを準備する**

これらは、ノートパソコンを使用するための簡単なガイドに過ぎません。ノートパソコンを使用す る際の詳しい情報については、後続のページをお読みください。

# **1. バッテリパックの取り付け 2. AC 電源アダプタの接続**

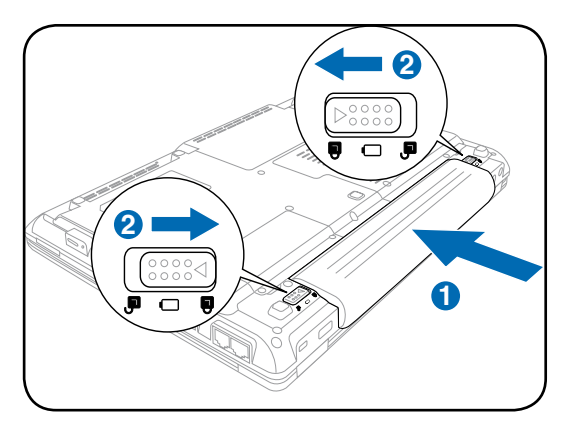

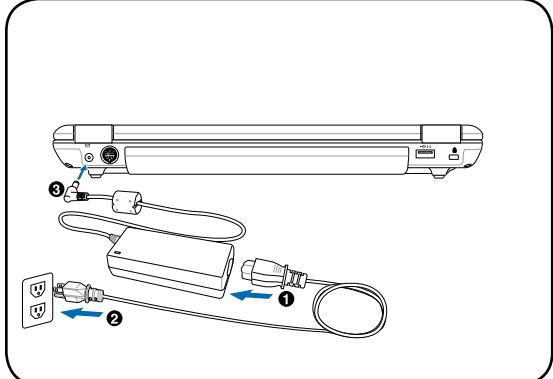

- 
- **3. 表示パネルを開く 4. ノートパソコンの電源にONする**

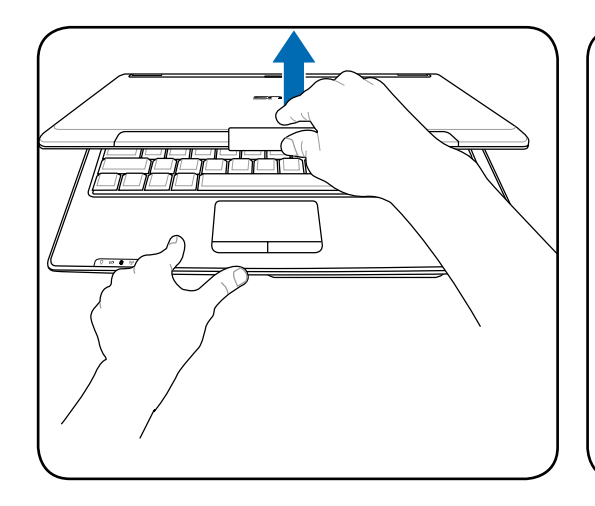

**注意! ディスプレイパネルが開いているとき、 テーブルに思い切り置かないでください。そ うでないと、蝶番が壊れる可能性がありま す。ディスプレイパネルをつかんでノートパ ソコンを持ち上げないでください!**

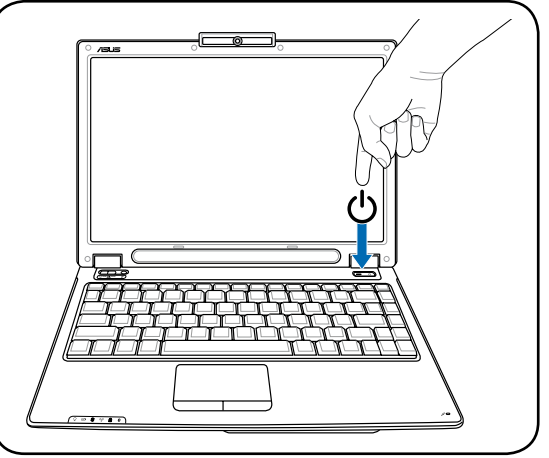

電源ボタンを押して話します。

(Windows XPでは、このボタンはノートパソ コンの電源を安全にオフするときにも使用し ます。)

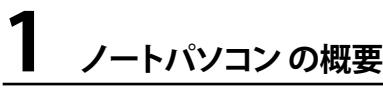

 $\overline{\phantom{0}}$ ,我们也不会有什么?""我们的人,我们也不会有什么?""我们的人,我们也不会有什么?""我们的人,我们也不会有什么?""我们的人,我们也不会有什么?""我们的人  $\overline{\phantom{0}}$ <u> 1989 - Johann Stoff, amerikansk politiker (\* 1908)</u> ,我们也不会有什么?""我们的人,我们也不会有什么?""我们的人,我们也不会有什么?""我们的人,我们也不会有什么?""我们的人,我们也不会有什么?""我们的人 the control of the control of the ... -

# **2. 各部の名称と説明**

**ノートパソコンの各部の名称について説明**

# **2 各部の名称と説明**

# **上面**

下の図を参照してノートパソコンのこの側のコンポーネントを確認してください。

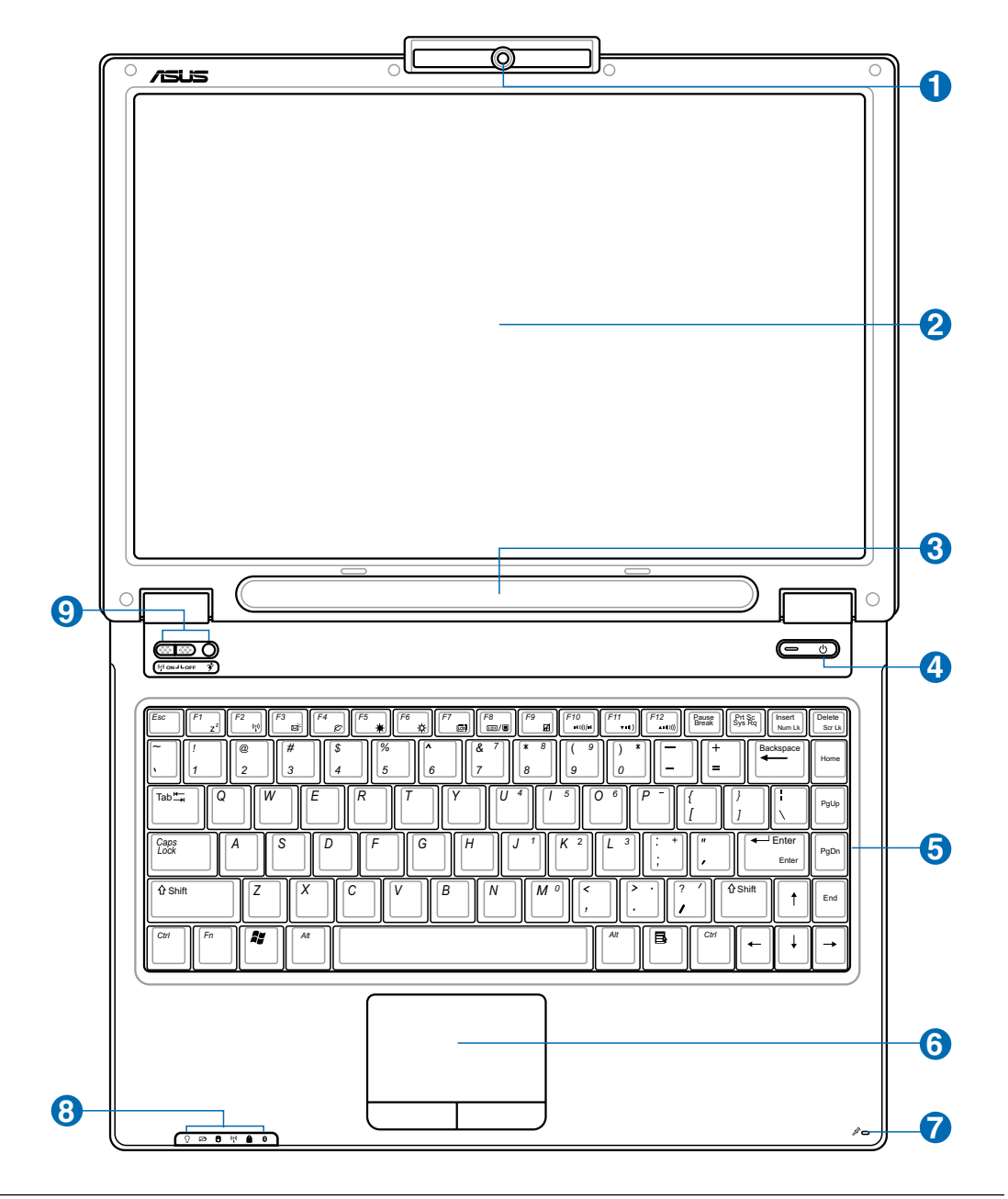

**■ 注:キーボードは国や地域により配列が異なります。** 

# **カメラ (特定のモデルのみ) 1**

内蔵カメラで写真撮影やビデオ録画を行なうことができます。ビデオ会議やその他のインターア クティブなアプリケーションで使用可能です。

# **2) □ ディスプレイパネル**

ディスプレイパネルはディスクトップモニタと同じような機能があります。ノートパソコンはアクテ ィブマトリックスTFT LCDを使用して、ディスクトップモニタのようなすばらしい画像を表示するで きます。が、ディスクトップモニタとは異なり、LCDパネルは放射線を出したりちらつくことがない ので、目にやさしい表示が可能です。ディスプレイパネルは合成洗剤を含まない柔らかい布で拭 いて下さい。(必要な場合は水を使用)

#### ■ 注: このノートパソコンは、光学プリズムを使用した新型 V-Cut 技術を採用し、 軽量化と輝度の向 **上、省電力設計を実現。両サイドが他の部分より明るく見えますが、この部分にプリズムが使用さ れているためで、異常ではありません。**

# **ステレオスピーカー**

内蔵のステレオスピーカーシステムにより、付属品を追加することなしに音楽をお楽しみいただ けます。内蔵スピーカーでは、付属品を追加せずにオーディオを聞くことができます。マルチメデ ィアサウンドシステムは統合されたデジタルオーディオコントローラを搭載し、豊かで、よく響く サウンドを作り出します(外部ステレオヘッドフォンやスピーカーにより向上した結果)。すべての オーディオ機能は、ソフトウェアで制御されます。

## **電源スイッチ**

電源スイッチにより、ノートパソコンの電源のオン/オフを切り替えたり、STDから復帰することが できます。スイッチを一度押すとノートパソコンの電源がオンになり、もう一度押すとオフになり ます。Windows XPでは、このボタンはノートパソコンの電源をオフにする場合にも使用します。 電源スイッチは、ディスプレイパネルが開いているときのみ作動します。

# <mark>5</mark> ■キーボード

キーボードには楽に指を動かせる(キーを押し下げられる深さ)フルサイズのキーと、両手を載せ られるパームレストが付いています。Windows™オペレーティングシステム内で簡単に移動でき るように、2つのWindows™機能キーが提供されています。

# <mark>6</mark>) — タッチパッドとボタン

ボタンの付いたタッチパッドはポインティング装置で、デスクトップマウスと同じ機能を提供しま す。付属のタッチパッドユーティリティをセットアップした後に、ソフトウェアで制御されたスクロ ール機能を使用すると、Windows やWebを簡単に移動できます。

# **マイク (内蔵)**

内蔵のモノ・マイクはビデオ会議、音声ナレーション、簡単なオーディオ録音に使用することができます。

#### **ステータスインジケータ (前面と外側)** 0

詳細はセクション3に記載しました。

# <mark>9</mark> ◎ インスタントキー

**13** インスタントキーは、一度のボタン操作で、頻繁に使用するアプリケーションを起動できるように します。詳細は、本書で後述します。

# **2 各部の名称と説明**

# **底面**

下の図を参照して、ノートパソコンの底面のコンポーネントを確認してください。

#### **2 1 2 3 3** —<br>"®  $\begin{picture}(4,4) \put(0,0) {\line(0,1){155}} \put(15,0) {\line(0,1){155}} \put(15,0) {\line(0,1){155}} \put(15,0) {\line(0,1){155}} \put(15,0) {\line(0,1){155}} \put(15,0) {\line(0,1){155}} \put(15,0) {\line(0,1){155}} \put(15,0) {\line(0,1){155}} \put(15,0) {\line(0,1){155}} \put(15,0) {\line(0,1){155}} \put(15,0) {\line(0,1){155}} \put($ ∩  $\triangleright$ <sup>0000</sup> o,  $\overline{\bullet}$ ſo  $\bullet$  $\bigcirc$  $\Box$ **uping 4**  $\bullet$ **7**  $\boldsymbol{\odot}$  $\overline{\mathbb{Q}}_0$  $\hbox{\rlap{$\sqcap$}$}^\circ$  $\overline{\mathsf{d}}$  $\Box$  $\mathbf{a}$  $\odot$  $\odot$  $\odot$  $\odot$  $\odot$ **6 5**

**警告! ノートパソコンの底面は高熱になります。ノートパソコンを操作してい る間、またはこれか ら操作しようとしているときは、注意を払ってください。充電中や操作中は、高い温度になります。 やけどの原因となるので、ノートパソコンを膝または身体の他の部分に載せて操作しないでくだ さい。** 

#### **■ 注:モデルにより、底部の外観は異なります。**

# **1 バッテリロック - スプリング**

バッテリを固定します。バッテリパックを入れると、自動的にロックします。バッテリパックを取り 外す際は、ロックを解除した状態にしてください。

# <mark>2</mark> ○バッテリパック

バッテリパックをAC電源に接続すると自動的に充電が開始され、AC電源が接続されていないと きノートパソコンに電力を供給します。これにより、移動しながらでも使用することが可能です。バ ッテリの時間は、使用法とこのノートパソコンの仕様により異なります。バッテリパックは分解で 傷、公認のベンダーを通して単一装置として交換する必要があります。

# **3) ■ バッテリロ ック(手動)**

バッテリの取り付け/取り外しの際はこのロックを解除し、取り付け後はしっかり所定の位置にロ ックしてください。

# <mark>4</mark>) 皿皿 メモリ(RAM)収納部

メモリ収納部は、追加メモリ用に拡張機能を提供しています。追加メモリはハードディスクへの アクセスを減らすことによって、アプリケーションの性能を高めます。BIOSはシステムのメモリ量 を自動的に検出し、それによってPOST(パワーオンセルフテスト)プロセスの間CMOSを構成しま す。メモリを取り付けた後、ハードウェアやソフトウェア(BIOSを含む)のセットアップは必要ありま せん。ノートパソコンのメモリアップグレードに関する情報については、公認のサービスセンター または販売店にお問い合わせください。最大の互換性と信頼性を確実にするために、拡張モジュ ールはこのノートパソコンの公認販売店からのみご購入ください。

# <mark>5</mark> 緊急シャットダウンボタン

OSを正しく切ったり再起動したりできない場合、クリップなどでシャットダウンボタンを押してノ ートパソコンをシャットダウンしてください。

# **6) けハードディスクドライブ**

ハードディスクドライブは収納部に固定されています。ハードディスクドライブのアップグレード は公認のサービスセンターまたは販売業者しか行うことはできません。

# **中央処理装置(CPU)**

一部のノートパソコンモデルはソケットの付いたプロセッサ設計を特徴としており、将来より高速 なプロセッサにアップグレードすることができます。一部のモデルはULV設計を特徴としてコンパ クト化を実現しているため、アップグレードすることはできません。アップグレード情報について は、公認のサービスセンターまたは販売店にお問い合わせください。

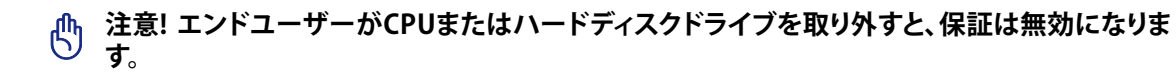

# **2 各部の名称と説明**

# **左側**

下の図を参照して、ノートパソコンの左側のコンポーネントを確認してください。

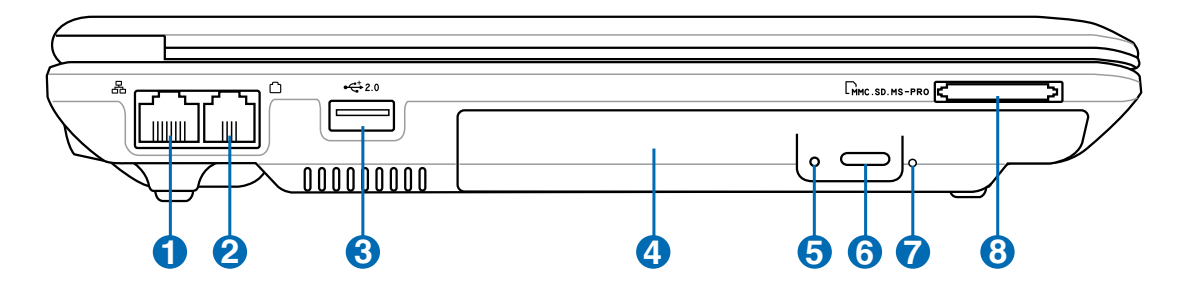

#### **LANポート 1**

8ピンのRJ-45 LANポートはRJ-11モデムポートより大きく、標準のイーサネットケーブルをサポー トしてローカルネットワークに接続しています。内蔵コネクタにより、アダプタを追加せずに簡単 に使用することができます。

#### **モデムポート**  $\boldsymbol{\Omega}$

2ピンのRJ-11モデムポートはRJ-45 LANポートより小さく、標準のモジュラーケーブルをサポート します。内部モデムは最大56KのV.90転送をサポートします。内蔵コネクタにより、アダプタを追 加することなしに便利に使用することができます。

### **注意!内蔵モデムはデジタル電話システムで使用されている電圧をサポートしていません。デジ タル電話システムにモデムポートを接続しないでください。そうでないと、ノートパソコンが損傷 する可能性があります。**

#### **USBポート (2.0/1.1) .0** 8

ユニバーサルシリアルバス(USB)はキーボード、ポインティングデバイス、ビデオカメラ、モデ ム、ハードディスクドライブ、プリンタ、モニタ、および12Mbits/秒 (USB 1.1) および480Mbits/秒 (USB 2.0)までのシリーズに接続されたスキャナなど、多くのUSB互換デバイスをサポートします。 USBにより多くのデバイスを、追加のプラグインサイトやハブとして機能するUSBキーボードや一 部の新しいモニタなどの周辺装置と共に、単一コンピュータ上で 同時に実行することができま す。USBは、デバイスのホットスワップをサポートしているため周辺機器の接続と切り離しをコン ピュータの再起動なしに行えます。

#### **光学ドライブ**  $\bullet$

ノートパソコン には、異なる光学ドライブを装備したさまざまなモデルがあります。ノートパソコ ンの光学ドライブはコンパクトディスク(CD)およびデジタルビデオディスク(DVD)をサポートし、 追記(R)または書換可能(RW)機能を搭載しています。各モデルの詳細については、マーケティング 仕様をご覧ください。

#### **光学ドライブアクティビティインジケータ (位置はモデルにより異なります)** 6

ー<br><sup>ー</sup> 光学ドライブから転送されるデータの大きさに応じて点灯します。

# <mark>6</mark>) ○ 光学ドライブ電子イジェクト

光学ディスク装置の取り出しは、電子イジェクトボタンによって行われ、トレイをオープンします。 また、任意のソフトウェアプレーヤーを通して、またはWindowsTMの「マイコンピュータ」の光学デ ィスク装置を右クリックしても、取り出しは行われます。

### **光学ドライブ緊急イジェクト (位置はモデルにより異なります)**

緊急イジェクトは、電子イジェクトが作動しない場合に、ディスク装置のトレイを取り出すために 使用されます。電子イジェクトの代わりに、緊急イジェクトを使用しないでください。

# <mark>3</mark>) <mark>る</mark>フラッシュメモリスロット

通常、デジタルカメラ、MP3 プレーヤー、携帯電話、PDA などのデバイスからメモリカードを使用 するには、PCMCIA または USB メモリカードを別途ご購入いただく必要があります。このノートパ ソコン はメモリカードリーダーを内蔵し、本書で後述する多くのフラッシュメモリカードを読み込 むことができます。内臓型のメモリー カードリーダーは、高帯域幅のPCIバスを利用しているた め、便利なだけでなく、他の多くのメモリーカードリーダーよりも高速です。

# **右側**

下の図を参照して、ノートパソコンの右側のコンポーネントを確認してください 。

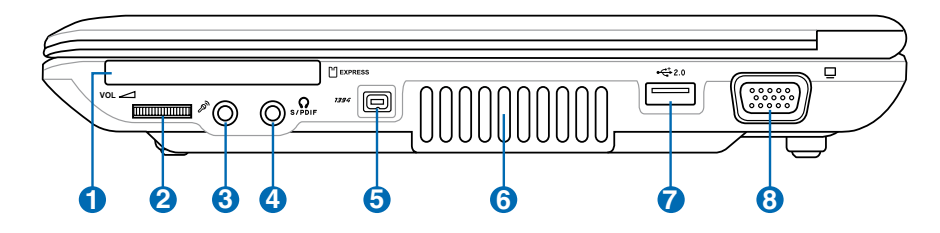

# **1 ExpressCard スロット**

26ピンの Express Card スロットは、ExpressCard/34mm 1枚、または ExpressCard/54mm 拡張 カードに対応しています。この新型インターフェースは、USB 2.0とPCI Express に対応のシリアル バスを採用することで、以前使用されていたパラレルバスよりもより高速になりました。(旧型の PCMCIA カードには対応していません)

### 2) - オーディオボリュームコントロール (詳細はセクション3を参照)

このダイヤルでオーディオの音量(ステレオスピーカーとヘッドフォンジャック)が瞬時に調節可 能です。CDや動画の再生中の音量調節が簡単です。

#### €) **マイクロフォンの入力ジャック**

モノのマイクロホン ジャック(1/8インチ)は、外部マイクまたはオーディオ装置からの出力信号に 接続するために使用します。このジャックを使用して、自動的に内臓マイクを無効にします。この 機能をビデオ会議、音声ナレーション、または簡単なオーディオ録音にしようできます。

#### $\bullet$ **SPDIF デジタル出力ジャック**

Combo このジャックは、デジタルオーディオ出力用に SPDIF (Sony/Philips デジタルインターフェイス) 準 拠デバイスを提供しています。この機能を使用すると、ノートパソコンは家庭用ハイファイ音響シ ステムに一変します。

### **ヘッドフォン出力ジャック**

このステレオ ヘッドホン ジャック(1/8 インチ)を使用して、ノートパソコンのオーディオ出力信号 をアンプリファイアスピーカまたはヘッドホンに接続できます。このジャックを使用すると、内臓 スピーカは自動的に無効になります。

# <mark>5</mark> <sup>*1394*</sup> IEEE1394ポート

IEEE1394はSCSIのような高速なシリアルバスですが、USBのような簡単な接続機能とホットプラ グ機能を備えています。インターフェイスIEEE1394は100-400 Mbits/秒のバンド幅を持ち、同じ バス上で63ユニットまで処理することができます。IEEE1394は高性能ディジタル装置でも使用さ れるので、ディジタルビデオポート用に「DV」のマークをつける必要があります。

# <u>6</u> - ふ空気孔

クール空気を入れて、暖かい空気を排出することができます。

### **注意! 用紙、書籍、衣類、ケーブルまたはその他の物体が通気孔を塞いでいないことを確認してく ださい。塞ぐと、ノートパソコンが過熱する原因となります。**

#### **USBポート (2.0/1.1) .0** $\boldsymbol{\Omega}$

ユニバーサルシリアルバス(USB)はキーボード、ポインティングデバイス、ビデオカメラ、モデ ム、ハードディスクドライブ、プリンタ、モニタ、および12Mbits/秒 (USB 1.1) および480Mbits/秒 (USB 2.0)までのシリーズに接続されたスキャナなど、多くのUSB互換デバイスをサポートします。 USBにより多くのデバイスを、追加のプラグインサイトやハブとして機能するUSBキーボードや一 部の新しいモニタなどの周辺装置と共に、単一コンピュータ上で 同時に実行することができま す。USBは、デバイスのホットスワップをサポートしているため周辺機器の接続と切り離しをコン ピュータの再起動なしに行えます。

### <mark>3</mark>)□ ディスプレイ(モニタ)出力

15ピンD-subモニタポートは、モニタやプロジェクタなどの標準のVGA互換デバイスをサポート し、外部大画面に表示することを可能にしています。

# **背面**

下の図を参照して、ノートパソコンの背面のコンポーネントを確認してください。

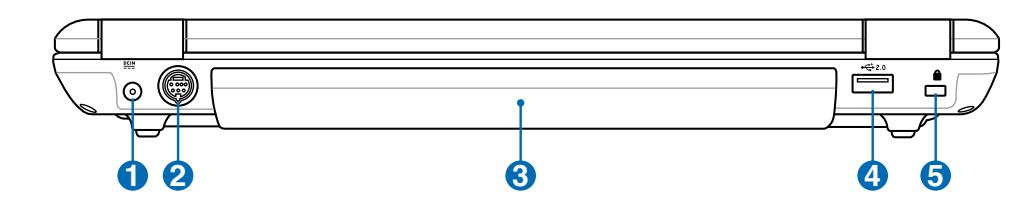

# ■ 聖電源(DC)入力

付属の電源アダプタは、AC電源をDC電源に変換してこのジャックで使用できるようにするもので す。このジャックから供給された電力はノートパソコンに電力を供給したり、内部の電池パックを 充電します。ノートパソコンや電池パックが損傷しないように、常に付属の電源アダプタを使用す るようにしてください。注意:アダプタは使用中に熱くなることがあります。物で覆ったり、人体に 密着させないでください。

#### **TV出力ポート**  $\boldsymbol{\Omega}$

テレビ出力ポートはSビデオコネクタで、ノートパソコンのディスプレイをテレビまたはビデオ 映写デバイスに経路指定することができます。同時または単一ディスプレイから選択することが できます。高品質表示にはSビデオケーブル(別売)を、また標準のビデオデバイスには付属の RCA対Sビデオアダプタを使用してください。このポートは、NTSCとPAL形式をサポートします。

# <mark>3</mark> □バッテリパック

バッテリパックをAC電源に接続すると自動的に充電が開始され、AC電源が接続されていないと きノートパソコンに電力を供給します。これにより、移動しながらでも使用することが可能です。バ ッテリの時間は、使用法とこのノートパソコンの仕様により異なります。バッテリパックは分解で 傷、公認のベンダーを通して単一装置として交換する必要があります。

#### **USBポート (2.0/1.1) .0**  $\boldsymbol{\Omega}$

ユニバーサルシリアルバス(USB)はキーボード、ポインティングデバイス、ビデオカメラ、モデ ム、ハードディスクドライブ、プリンタ、モニタ、および12Mbits/秒 (USB 1.1) および480Mbits/秒 (USB 2.0)までのシリーズに接続されたスキャナなど、多くのUSB互換デバイスをサポートします。 USBにより多くのデバイスを、追加のプラグインサイトやハブとして機能するUSBキーボードや一 部の新しいモニタなどの周辺装置と共に、単一コンピュータ上で 同時に実行することができま す。USBは、デバイスのホットスワップをサポートしているため周辺機器の接続と切り離しをコン ピュータの再起動なしに行えます。

#### **Kensington**® **ロックポート** 6

Kensington**®** ロックポートにより、Kensington**®** 互換ノートパソコンセキュリティ製品を使用して、 ノートパソコンを固定することができます。これらのセキュリティ製品には通常メタルケーブルと ロックが含まれ、固定された物体からノートパソコンを取り外せないようにしています。一部のセ キュリティ製品には、モーションディテクタを組み込んで動かすとアラーム音がでるものもありま す。

# **3. 使用の手引き**

**AC電源を使用する バッテリパックを使用する ノートパソコンの電源をオンにする バッテリパワーをチェックする 再起動 ノートパソコンの電源をオフにする 特別なキーボード機能 インスタントキーとステータスインジケータ**

# **電源システム**

# **Lac電源を使用する**

ノートパソコンの電源は、電源アダプタとバッ テリの電源システムの2つの部分から構成され ています。電源アダプタは、コンセントのAC電 源をノートパソコンで必要とされるDC電源に 変換します。ノートパソコンには、ユニバーサ ルAC-DCアダプタが付属しています。これは、 スイッチを設定したり電源コンバータを使用 することなしに、電源コードを任意の110V-120V および220V-240V コンセントに接続でき ることを意味します。国によっては、アダプタを 使用して、付属の米国標準AC電源コードを異

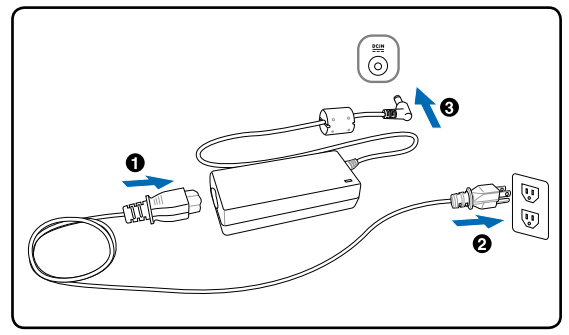

なる標準に接続することを要求する場合もあります。ほとんどのホテルでは、異なる電源コードと 電圧をサポートするユニバーサルコンセントを装備しています。電源アダプタを他の国に持ち運 ぶ場合は、ACコンセントの電圧について旅なれた友人にお聞きするようお勧めします。

**ヒント: ノートパソコン用に、ほとんどの国で使用できる電源およびモデムアダプタを含むトラベ** O **ルキットを購入することができます。**

AC電源コードをAC-DCコンバータに接続するには、AC電源コードをACコンセントに接続し(サ ージ保護機能付が望ましい)、DCプラグをノートパソコンに接続します。DC電源をノートパソコン に接続する前に、まずAC-DCアダプタをACコンセントに接続することによって、ACコンセントの 電源とAC-DCコンバータ本体の互換性問題を検査することができます。電源が許容範囲内にある と、アダプタの緑色の電源LEDが点灯します。

**注意!異なるアダプタを使用してノートパソコンに電力を供給したり、ノートパソコンのアダプタを** 凸 **使用して他の電気装置に電力を供給すると、損傷の原因となります。AC-DCアダプタから煙や燃え る臭いが出たら、またはAC-DCが異常に熱くなったら、修理に出してください。不正なAC-DCアダプ タを使用すると、バッテリパックとノートパソコンが損傷する原因となります。**

**注: 本ノートパソコンには、地域によって2芯または3芯のプラグが付属しています。3芯プラグが付属し ている場合、アースされたACコンセントまたは適切にアースされたアダプタを使用してノートパソコン の安全な操作を確保する必要があります。**

**警告:電源アダプタは使用中に熱くなることがあります。物で覆ったり、人体に密着させないでく ださい。**

# **バッテリパックを使用する**

ノートパソコンは取り外し可能バッテリパックで作動するように設計されています。バッテリパッ クは組み込まれた1セットのバッテリセルから成っています。完全に充電されたパックには数時 間の寿命がありますが、BIOSセットアップを通した電源管理機能を使用してさらに寿命を延ばす ことができます。追加バッテリパックはオプションで、ノートパソコンの販売店から別個お求めく ださい。

# **バッテリパックの取り付けと取り外し**

お求めのノートパソコン には、バッテリパックが取付けている場合と取付けていない場合があり ます。ノートパソコン にバッテリパックが取付けられていない場合。次の手順に従って、バッテリ パックの取り付けまたは取り外しを行ってください。

### **注意!ノートパソコンの電源をオンにしている間はバッテリパックを絶対に取り外さないでくださ い。作業データが失われる原因となります。**

**バッテリパックの取付け方法: バッテリパックの取り外し方法: 2**  $\overline{\phantom{0}}$ **2 1**

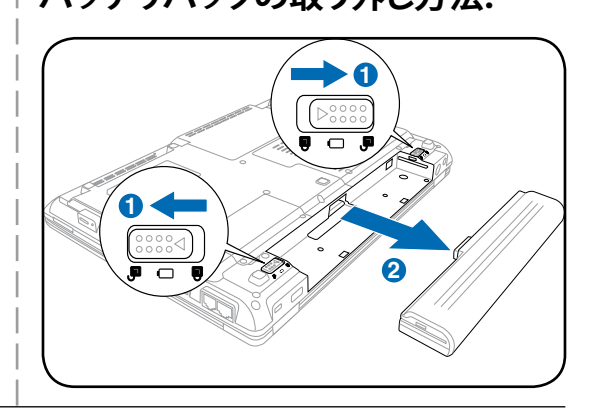

**注意! バッテリパックと電源アダプタは、本ノートパソコンに付属するもの、または本モデル用にメ ーカーや販売店が特別に認証したもののみ使用してください。**

# **バッテリの取り扱い方**

ノートパソコンのバッテリパックは、ほかの充電可能なバッテリと同じく、消耗品です。バ ッテリパックの寿命は使用する環境の温度と湿度、ノートパソコンの使用状態に左右され ます。理想的なバッテリの操作温度範囲は5℃〜35℃です。ノートパソコンの内部温度は 外部温度より高くなることを考慮に入れる必要もあります。この範囲外の温度で使用する と、バッテリの寿命は短くなります。また、正しく使った場合でも、バッテリパックの稼働時間は次 第に短くなります。バッテリパックを買い換える際は、正規代理店にてお買い求めください。また、 バッテリは使わなくても寿命があるので、予備のバッテリの買い置きはおすすめしません。

**警告: 安全に使用していただくため、バッテリを火中に投じたり、回路をショートさせた り、分解したりしないでください。バッテリの動作に異常が見つかった場合や衝撃によ るダメージがあった場合は、ノートパソコンの電源をオフにし、公認のサービスセンタ ーにご連絡ください。**

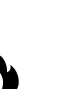

# **ノートパソコンの電源をオンにする**

電源をオンにすると、ノートパソコンの電源オンメッセージがスクリーンに表示されます。必要に 応じ、ホットキーを使用して輝度を調節することができます。システム構成を設定または修正する ためにBIOSセットアップを実行する必要がある場合、起動時に[F2]を押してBIOSセットアップに 入ります。スプラッシュスクリーンの間に[Tab]を押すと、BIOSバージョンなどの標準の起動情報が 表示されます。[ESC]を押すと、利用可能なデバイスから起動するための選択とともに、起動メニ ューが表示されます。

**注:起動する前に、電源をオンにするとディスプレイパネルが点滅します。これは、ノートパソコンの テストルーチンの一部で、ディスプレイの故障ではありません。**

**注意! ハードディスクドライブを保護するために、ノートパソコンの電源をオフにした後、再びオン** 凸 **にする前に5秒お待ちください。**

**警告: ノートパソコンの電源がオンのときは、移動したりキャリーバッグに入れたりしないでくださ**  $d$ ! $\mu$ **い。高温となり危険です。**

# **パワーオンセルフテスト(POST)**

ノートパソコンの電源をオンにすると、パワーオンセルフテスト(POST)と呼ばれる一連のソフト ウェア制御の診断テストが実行されます。POSTを制御するソフトウェアは、ノートパソコンアーキ テクチャの固定部分としてインストールされています。POSTには、ノートパソコンのハードウェア 構成に関する記録が含まれており、システムの診断チェックを行うために使用されます。この記録 は、BIOSセットアッププログラムを使用することによて作成されます。POSTが記録と既存のハー ドウェア間の相違を発見すると、BIOSセットアップを実行することによって、競合を訂正するよう に要求するメッセージがスクリーンに表示されます。ほとんどの場合、ノートパソコンをお求めに なったときに記録を訂正する必要があります。テストが完了すると、ハードディスクにオペレーテ ィングシステムが事前ロードされていない場合、「オペレーティングシステムが見つかりません」 というメッセージが表示されます。これは、ハードディスクが正しく検出され、新しいオペレーティ ングシステムをインストールする準備ができたことを示します。

S.M.A.R.T. (Self Monitoring and Reporting Technology)はPOST中にハードディスクドライブを チェックし、ハードディスクドライブを修理する必要がある場合、警告メッセージを表示します。 起動中に重要なハードディスクドライブの警告が表示されたら、データを直ちにバックアップし Windowsディスクチェックプログラムを実行してください。Windowsのディスクチェックプログラ ムを実行するには、(1)[マイコンピュータ] で任意のハードディスクドライブのアイコンを右クリ ックし、(2) [プロパティ] を選択し、(3) [ツール] タブをクリックし、(4) [今チェックする] をクリック し、(5)ハードディスクドライブを選択し、(6) [完全] を選択して物理的損傷もチェックし、(7)[スター ト]をクリックします。SymantecのNorton Disk Doctorなどのサードパーティのディスクユーティリ ティは同じ機能を実行しますが、使いやすさと機能において勝っています。

**注意! ディスクチェックユーティリティのソフトウェアを実行した後にも、起動中にメッセージが表** 凸 **示される場合、ノートパソコンを修理に出す必要があります。そのまま使用すると、データが失わ れることがあります。**

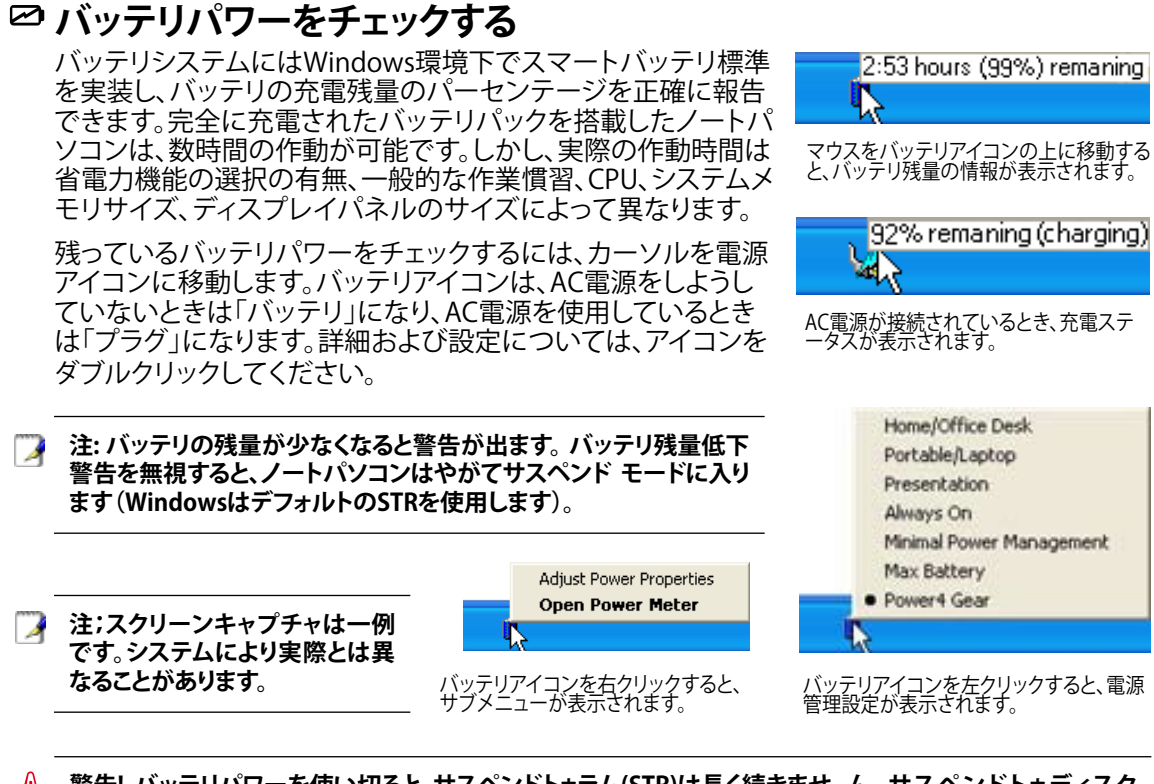

**警告! バッテリパワーを使い切ると、サスペンドトゥラム(STR)は長く続きませ ん。サスペンドトゥディスク**  $d\not\vdash$ **(STD)は電源オフと同じではありません。STDはわずかな量の電力を必要とし、バッテリを完全に使い切った り電源供給がない(例、電源アダプタとバッテリパックを同時に取り外す)などの理由で電力が利用できな いと、機能しません。**

# **バッテリパックを充電する**

外出先でノートパソコンを使用する前に、まずバッテリパックを充電する必要があります。ノート パソコンにACアダプタを接続することで、充電は開始されます。新しいバッテリパックを使用の 際は、バッテリパックをフル充電してください。バッテリパックを完全に充電するのに、電源をオフ にしているときは2〜3時間かかり、オンにしているときはその倍の時間がかかります。バッテリパ ックの充電が完了すると、バッテリの充電ランプがオフになります。

- **注:気温が高すぎたり、電圧が高すぎるとバッテリは充電されません。なお、BIOSにはバッテリのリ フレッシュ機能があります。 バッテリのキャリブレーションに失敗した場合は、充電するのを止め、 ASUS公認のサービスセンターにご連絡ください。**
- **警告:バッテリは放電状態のまま放置しないでください。充電できなくなる可能性があります。バッ**  $\mathbf{q}_{i}$ **テリパックを使用しない場合も、充電機能の劣化を防ぐため3ヶ月に1度は充電してください。**

# **3 使用の手引き**

### **再起動**

オペレーティングシステムを変更した後、システ ムを再起動するように求められます。一部のイン ストール手順は、再起動を可能にするダイアロ グボックスを提供します。システムを手動で再起 動する方法、[スタート] ボタンをクリックし、[シャ ットダウン]|[再起動]を選択します。

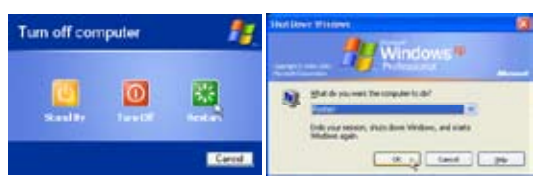

(画面は、セキュリティ設定によって異なります)。

# **ノートパソコンの電源をオフにする**

Windows XPでは、Windowsの[スタート]ボタン を選択し、[電源を切る](または[停止])をポイン トします。適切な電源管理を持たないOS(DOS, Windows NT)の場合は、アプリケーションと既存 のOSを終了させてから電源スイッチを2秒間押 したままノートパソコンの電源をオフにする必

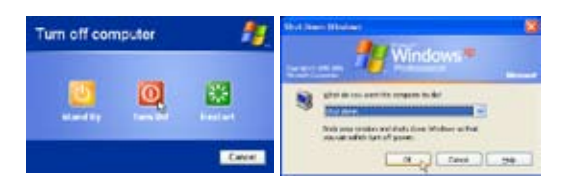

要があります。電源スイッチを2秒間押すのは、偶発的に電源をオフにしてしまわないためです。

**注意! ハードディスクドライブを保護するために、ノートパソコンの電源をオフにした後、再びオン** ௹ **にする前に5秒お待ちください。**

### **緊急のシャットダウン**

ご使用のOSが適切にオフにするか再起動できない時は、別に2つの方法でノートパソコンをシャ ットダウンする方法があります。

(1) 電源ボタン ◆ を4秒以上押し続ける、または、(2) 緊急シャットダウンボタン ▶○◀を押します。

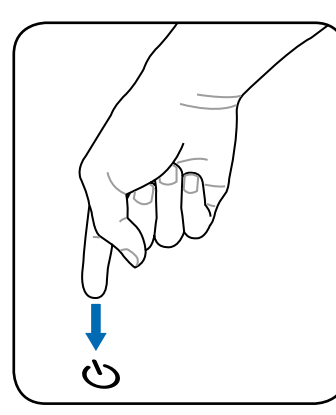

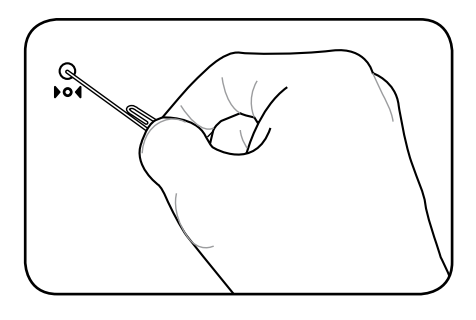

**ヒント: クリップなどを使って緊急シャット ダウンボタンを押してください。**

**注意! データ書き込み中に、緊急シャットダウンをしないでください。データ破損の原因となりま** ௹ **す。**

# **特別なキーボード機能**

# **彩色されたホットキー**

次は、ノートパソコンのキーボードの彩色されたキーを定義します。彩色されたコマンドは、彩色 されたコマンドを持つキーを押しながら、機能キーを押し下げることによってのみアクセスするこ とができます。

**■ 注: 機能キーのホットキーの位置はモデルによって異なりますが、機能は同じです。機能キーの 代わりにアイコンに従ってください。**

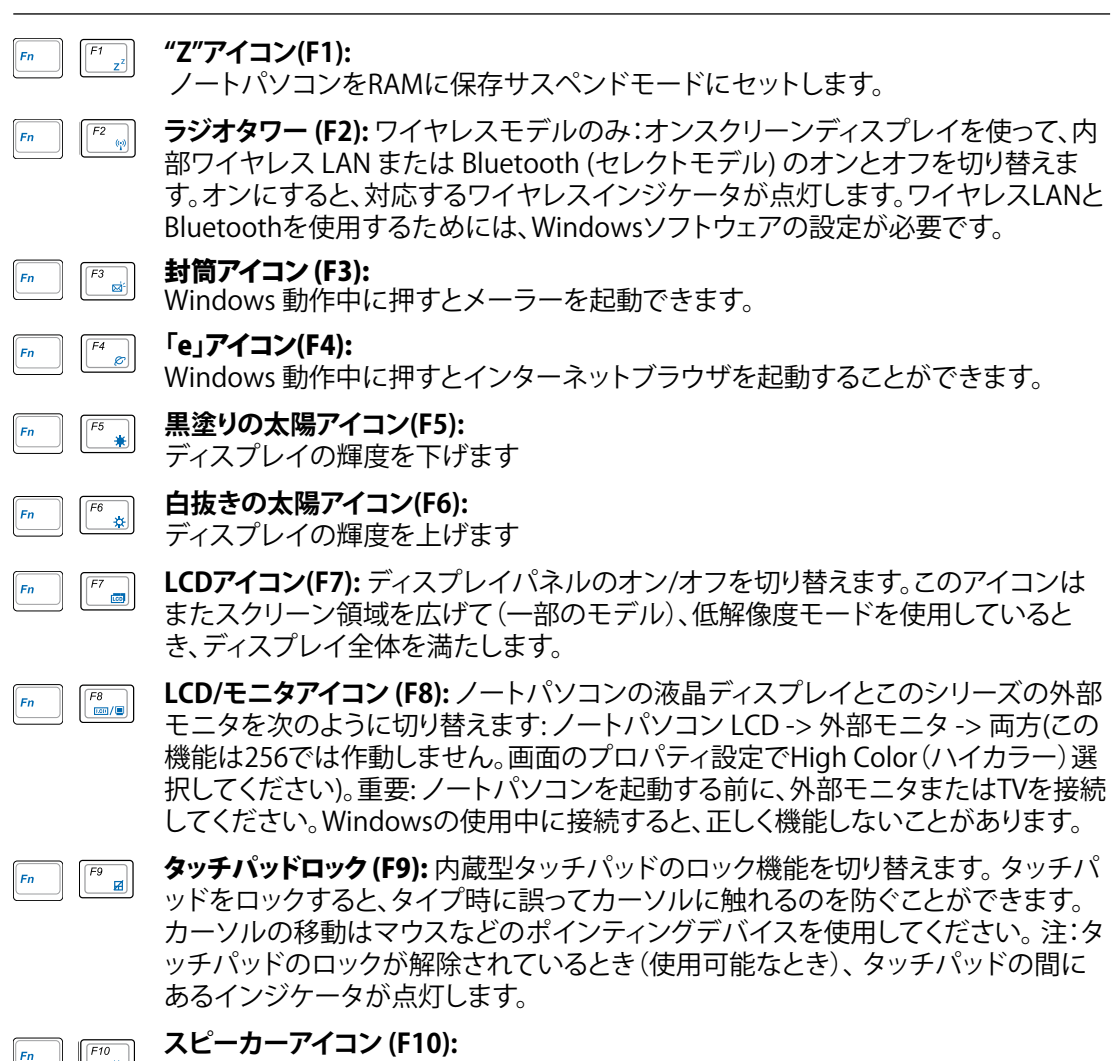

スピーカーのオン/オフを切り替えます(Windows OSのみ)

# **3 使用の手引き**

 $Fn$ 

# **彩色されたホットキー (続き)**

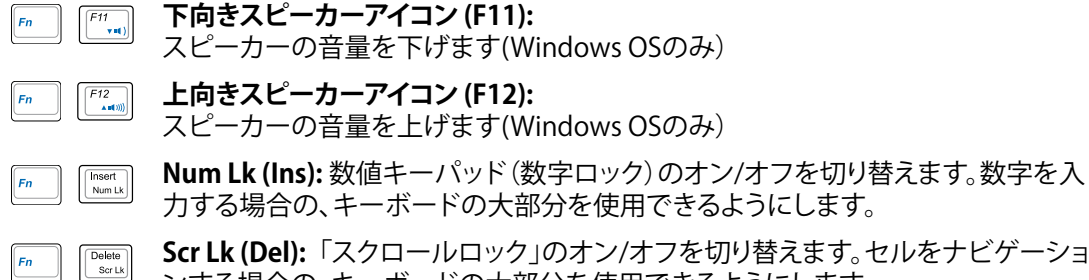

**Scr Lk (Del):**「スクロールロック」のオン/オフを切り替えます。セルをナビゲーショ ンする場合の、キーボードの大部分を使用できるようにします。

**Fn+C:** 「Splendid Video Intelligent Technology」機能の切り替えを行います。この 機能はコントラスト、明るさ、肌の色調、彩度(赤、緑、青を個々に調整)を変更してデ ィスプレイの色彩モードを変える機能です。現在のモードはオンスクリーンディスプ レイ(OSD)機能で見ることができます。

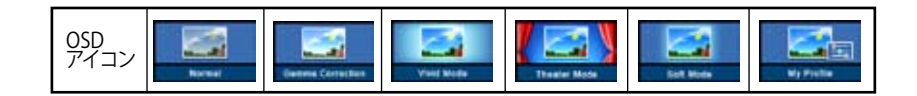

# **Microsoft Windows™キー**

キーボードには、下で説明するように2つの特別なWindows™キーがあります。

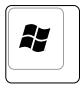

Windows™ロゴの付いたキーは、Windows™デスクトップの左下にある[スタート] メニ ューをアクティブにします。

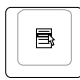

小さなカーソルの付いたWindows™メニューのように見える他のキーはプロパティメニ ューをアクティブにし、Windows™オブジェクトの右マウスボタンを押すことと同じ働き をします。

# **数値キーパッドとしてのキーボード**

数値キーパッドはキーボードに埋め込まれて15のキーか らなり、頻繁な数字入力を容易にしています。これらのデ ュアル目的キーは、キー キャップにオレンジ色のラベル で示されています。数字の割り当ては、図に示すようにそ れぞれのキーの右上隅に記してあります。[**Fn**][**Ins/Num LK**] を押すことによって数値キーパッドを有効にしてい るとき、数字ロックLEDが点灯します。外部キーボードを 接続しているとき、外部キーボードの [**Ins/Num LK**] を押 すことで両方のキーボードのNumLockの有効/無効を同 時に切り替えることができます。外部キーボードのキーパ

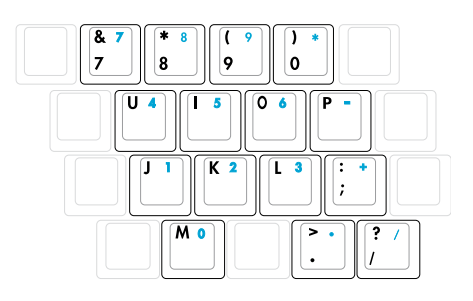

ッドをアクティブに保ちながら数値キーパッドを無効にするには、ノートパソコンの [**Fn**][**Ins/Num LK**] キーを押します。

# **カーソルとしてのキーボード**

数値ロックがオンまたはオフになっている間、キーボー ドをカーソルとして使用すると、スプレッドシートまた は類似したアプリケーションに数値データを入力すると きに、移動がぐんと容易になります。

数字ロックをオフにしているときは、[**Fn**]と下に示すカ ーソルキーのどれかを押します。例えば、[**Fn**][**8**]は上に、 [**Fn**][**K**]は下に、[**Fn**][**U**]は左に、[**Fn**][**O**]は右に移動します。

数字ロックをオンにしているときは、[**Shift**]と下に示すカ ーソルキーのどれかを使用します。例えば、[**Shift**][**8**]は上 に、[**Shift**][**K**] は下に、[**Shift**][**U**] は左に、[**Shift**][**O**]は右に移動します。

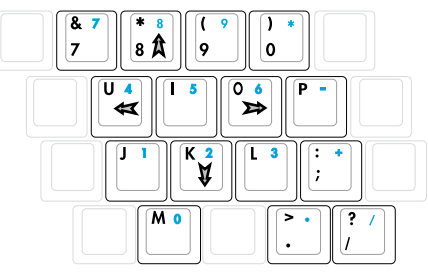

**注:図の矢印記号は、参照のためのものです。実際のキーボードのラベルはこれとは異なることが あります。**

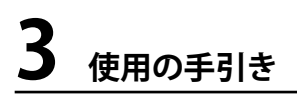

# **スイッチとステータスインジケータ**

**スイッチ**

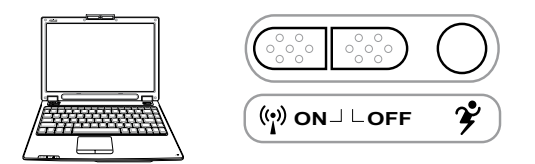

## **無線スイッチ**

ビルトイン無線LAN機能を切り替えます。有効にすると、無線ステータスインジケータが点灯しま す。(Windows でのソフトウェアの設定が必要です)

# **Power4 Gear+ キー**

Power4 Gear+ ボタンは、さまざまな省電力モードを切り替えます。省電力モードはノートパソコ ンの多くの側面を制御し、さまざまなイベントの間パフォーマンス対バッテリ時間を最大化しま す。

ACアダプタを使用しているとき、Power4 Gear+はAC電源モードセグメントで3つのモードを切り 替えます。ACアダプタを取り外すとき、Power4 Gear+はバッテリ(DC)モードセグメントで7つのモ ードを切り替えます。ACアダプタを取り外したり適用するとき、Power4 Gear+ は自動的に上下に 移動して適切なモードセグメント(ACまたはDC)に入ります。

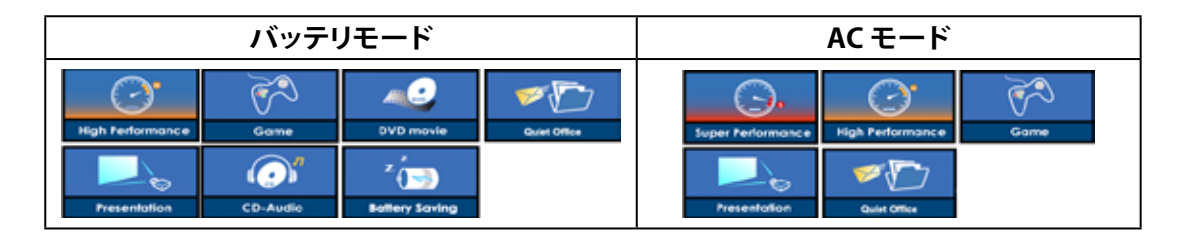

**ステータスインジケータ キーボードの上**

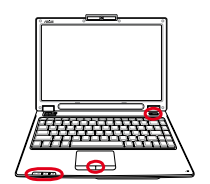

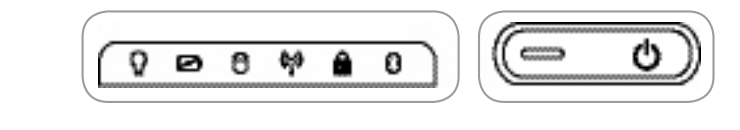

# **電源インジケータ**

緑色のLEDが点灯すると、ノートパソコンの電源がオンになっていることを示し、ノートパソコンがサ スペンドトゥラム(スタンバイ)モードになっているときは点滅します。このLEDは、ノートパソコンが オフまたはサスペンドトゥディスク(ハイバーネーション)モードになっているときオフになります。

### **バッテリ充電インジケータ**

バッテリ充電インジケータは、次のようにバッテリの電源のステータスを示します。

- オン: 電源がオンまたはオフになっているとき AC電源を接続すると、ノートパソコンのバッテリ が充電されます。
- オフ: ノートパソコンのバッテリ残量が完全になくなりました。
- 点滅: 電源がオンになっているとき バッテリ残量は10%以下で、ACアダプタが接続されていま せん。

# **ドライブアクティビティインジケータ**

ノートパソコンがハードディスクなどの1つまたは複数の記憶装置にアクセスしていることを示し ます。ランプはアクセス時間に比例して点滅します。

### **ワイヤレスインジケータ**

このボタンはワイヤレス LANとBluetooth (BT)搭載のモデル専用です。有効になっていると、この インジケータが点灯します。(Windows ソフトウェアの設定は必要です。)

# **■キャップスロック・インジケータ**

ランプが付いているとき、キャップスロック[Caps Lock] がアクティブになっていることを示しま す。キャップスロックによって、キャップス(例、A、B、C)を使用して一部のキーボード文字を入力で きるようになります。キャップスロックのランプがオフになっているとき、入力された文字は小文字 (例、a、b、c)になります。

# **Bluetooth インジケータ**

このボタンはBluetooth (BT)搭載のモデル専用です。Bluetooth インジケータが点灯している場 合、ノートパソコンに搭載されている Bluetooth 機能がアクティブなことを示します。

### **パッドロック インジケータ(タッチパッドボタンの間)**

このインジケータはビルトインタッチパッドが解除されているとき(使用可能な状態)に点灯しま す。ロックされているときは(使用できない状態)、点灯しません。タッチパッドをロックすると、タ イプ時に誤ってカーソルに触れるのを防ぐことができます。カーソルの移動はマウスなどのポイ ンティングデバイスを使用してください。

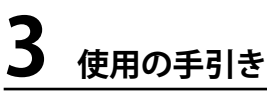

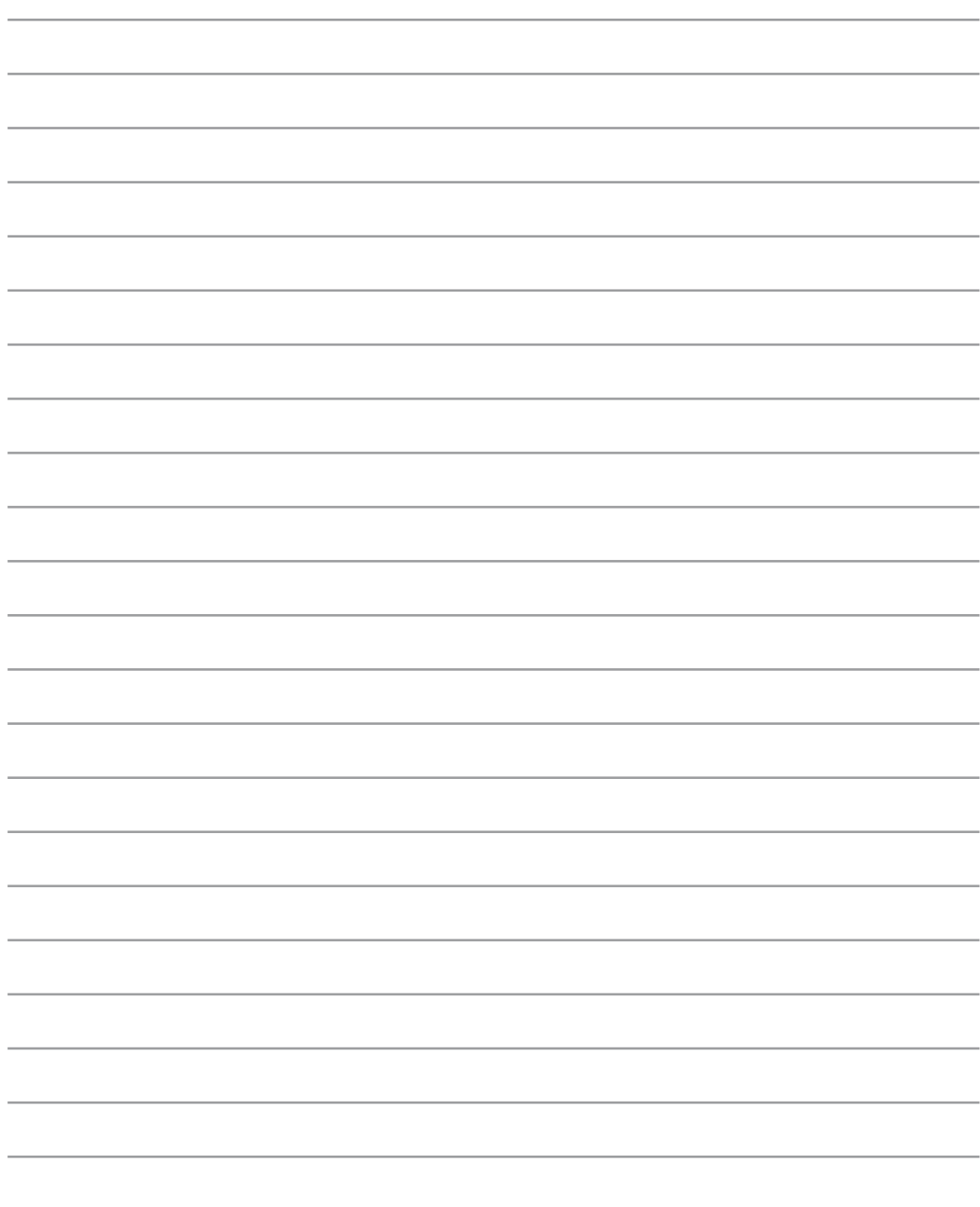

**オペレーティングシステム ポインティングデバイス 記憶装置 ExpressCard 光学ドライブ フラッシュメモリカードリーダー ハードディスクドライブ 接続 モデム接続 ネットワーク接続 無線LAN 接続 Bluetooth 無線接続 Trusted Platform Module (TPM)**

**電源管理モード**

# **オペレーティングシステム OS**

本ノートパソコンのオペレーティングシステムとして、プレインストールされたMicrosoft Windows XP から選択することができます。選択できるオペレーティングシステムと言語は地域によ って異なります。ハードウェアとソフトウェアのサポートのレベルは、インストールされているオペ レーティングによって異なります。他のオペレーティングシステムの安定性と互換性は保証できま せん。

# **ソフトウェアのサポート**

本ノートパソコンにはBIOS、ドライバ、アプリケーションの含ま れたサポートCDが付属しており、ノートパソコンのハードウェ ア特性を有効にし、機能を拡張し、管理を容易にし、さらにはネ ーティブのオペレーティングシステムで提供していない機能を 追加しています。サポートCDの更新や交換が必要になった場

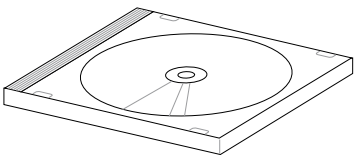

合、代理店に連絡してWebサイトから個別のソフトウェアドライバやユーティリティをダウンロー ドしてください。

サポートCDには、プレインストールされたものも含め、一般的な全てのオペレーティングシステ ム用のドライバ、ユーティリティ、ソフトウェアが残らず含まれています。サポートCDには、オペレ ーティングシステム本体は含まれていません。出荷時プリインストールの一部として含まれてい ない追加ソフトウェアを提供するために、ノートパソコンが事前構成されている場合でも、サポー トCDは必要となります。

リカバリCDはオプションであり、出荷時にハードドライブにインストールされたオリジナルのオ ペレーティングシステムの画像が含まれています。リカバリCDは包括的な回復ソリューションを 提供し、ハードディスクドライブが良好な作動状態であれば、ノートパソコンのオペレーティング システムをオリジナルの作動状態をすばやく復元します。そのようなソリューションが必要になっ たときは、販売店にお問い合わせください。

**注: ノートパソコンのコンポーネントと機能の一部は、デバイスドライバとユーティリティをインス トールするまで作動しないことがあります。**

# **ポインティングデバイス**

ノートパソコンに組み込まれたタッチパッド ポインティングデバイスは2/3ボタンおよびス クローリングノブPS/2マウスと完全な互換性 があります。タッチパッドは感圧性で稼動部分 が含まれていないため、機械が故障すること はありません。一部のアプリケーションソフト ウェアで作動させるためには、デバイスドライ バが必要となります。

左クリック **注意!タッチパッドの操作には、指以外のオブ ジェクトなどを使用しないでください。タッチパ ッドの表面を着続ける恐れがあります。**

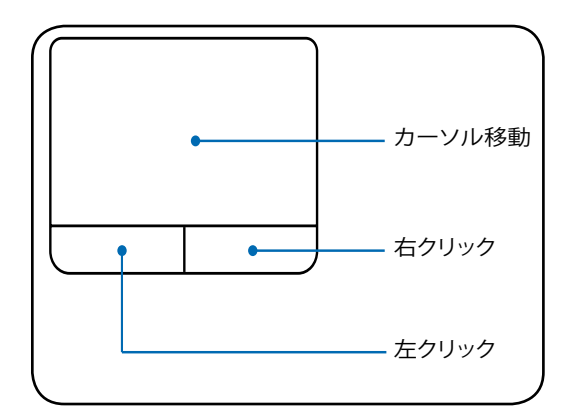

# **タッチパッドを使用する**

タッチパッドの操作に必要なのは、指先で軽 く触れることだけです。タッチパッドは静電気 に敏感に反応するため、指の変わりに物体を 使用することはできません。タッチパッドの主 な機能は、標準のデスクトップマウスの代わり に指先を使用して、カーソルを移動したり画面 に表示された項目を選択することです。次の 図は、タッチパッドの適切な使用を説明してい ます。

### **カーソルの移動**

タッチパッドの中央に指を置き、指をスライド させてカーソルを動かします。

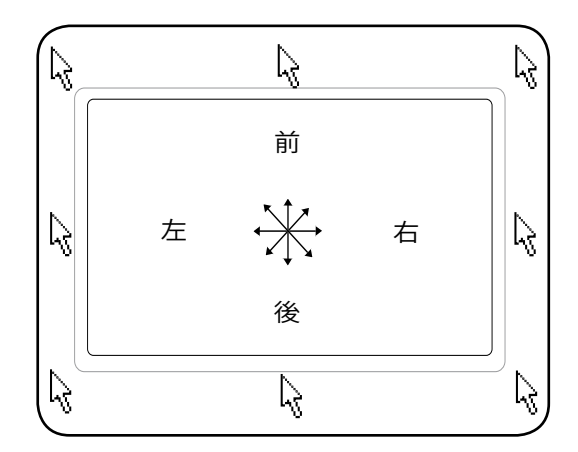

# **タッチパッド使用法の図**

クリック/タップ - カーソルをアイテムの上に置いて、左ボタンを押すか、指先を使用してタッチパ ッドに軽く触れながら、アイテムが選択されるまでタッチパッドに指を置いたままにします。選択 されたアイテムの色が変わります。次の2つの例は、同じ結果を生じます。

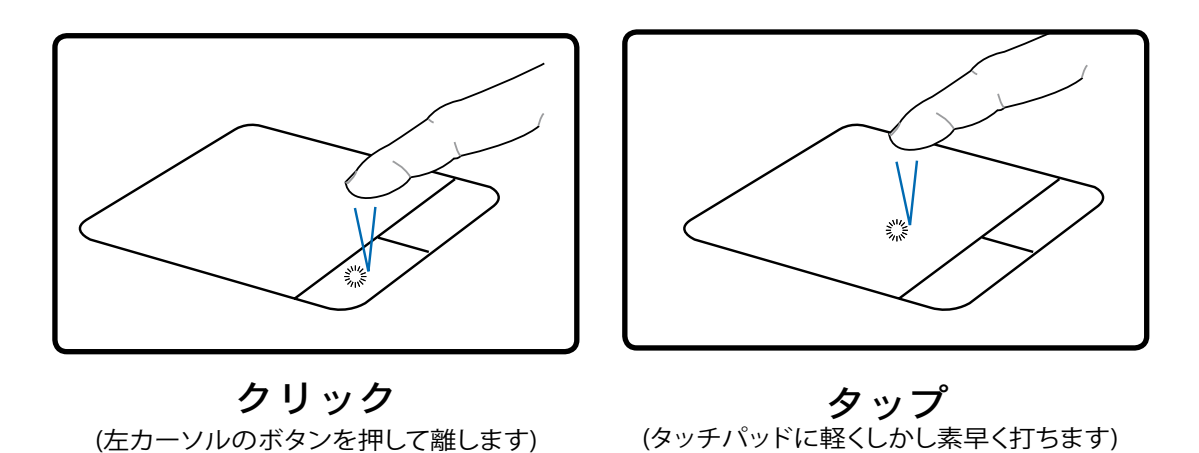

ダブルクリック/ダブルタップ - これは、選択された対応するアイコンから直接プログラムを起動 するための共通スキルです。カーソルを実行するアイコンの上に移動し、続けざまに素早く左ボ タンを2度押すか、またはパッドを2度タップすると、システムは対応するプログラムを起動しま す。クリックまたはタップの間隔が長すぎると、操作は実行されません。Windowsのコントロール パネルの [マウス] を使用してダブルクリックの速度を設定することができます。次の2つの例は、 同じ結果を生じます。

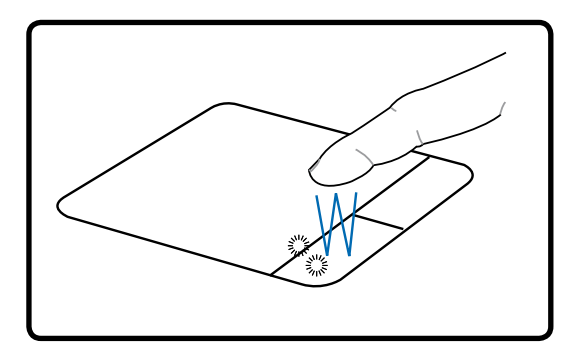

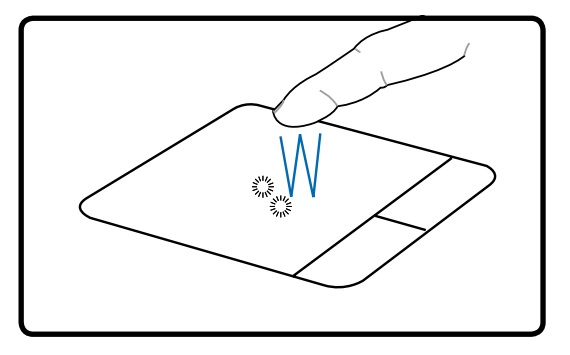

(左 ボタンを2ど押して離します) (タッチパッドを軽く、しかし素早く2度打ちま す) ダブルクリック ダブルタップ

ドラッグ - ドラッグとは、アイテムをピックアップし、それを画面の希望する位置に置くことを意味し ます。選択したアイテムの上にカーソルを移動し、左ボタンを押し下げたまま、カーソルを望みの位 置に移動したら、ボタンを離します。または、アイテムをダブルタップし、指先でアイテムを抑えたま まドラッグすることもできます。次の2つの例は、同じ結果を生じます。

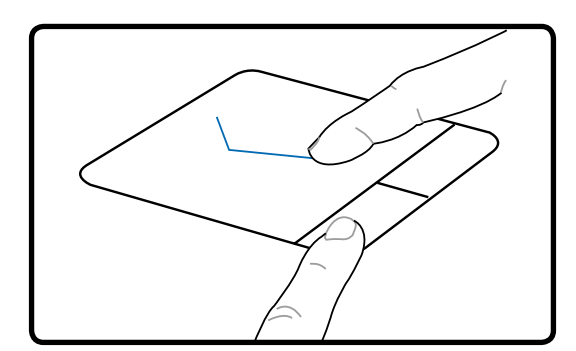

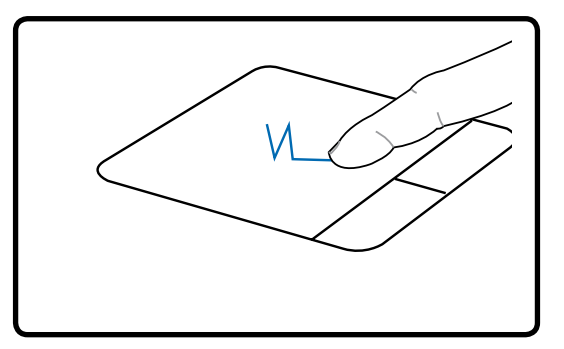

(左ボタンを抑えたまま、タッチパッド上で指を ドラッグクリック ドラッグタブ

スライドさせます)

(タッチパッドを2度軽く打ち、2度目を打つとき にタッチパッドの上で指をスライドさせます)

**注:付属のタッチパッドユーティリティをセットアップするとソフトウェアのコントロールスクロール 機能が使用可能になり、WindowsやWebを簡単にナビゲートできるようになります。基本機能を Windowsのコントロールパネルで調整すると、クリックとタップを快適に行えます。**

# **タッチパッドの手入れ**

タッチパッドは感圧式です。適切な手入れを行わないと、すぐに損傷します。次の注意事項をお守 りください。

- ・ タッチパッドに埃、液体、グリースが付着していないことを確認する。
- ・ 汚れていたり濡れている指でタッチパッドに触れない。
- ・ タッチパッドやタッチパッドのボタンに、重い物体を置かない。
- ・ 指の爪や硬い物体でタッチパッドをひっかかない。

**■ 注:タッチパッドは力ではなく動きに応答します。表面を強くタップする必要はありません。強くタップ してもタッチパッドの応答性は増しません。タッチパッドは軽い圧力にもっとも良く応答します。**

# **記憶装置**

ストレージデバイスにより、ノートパソコンは文書や画像、その他のファイルをさまざまなデータ 記憶装置に書き込んだり読み込んだりすることができます。

- **・ PCカード**
- **・ 光学ドライブ**
- **・ フラッシュメモリリーダー**
- **・ ハードディスクドライブ**

# **ExpressCard**

26ピン Express カードスロットが ExpressCard/34mm(1枚)と ExpressCard/ 54mm 拡張カード(1枚)に対応しています。この新型インターフェースは、PC カー ドスロットに使用されている旧型のパラレルバスではなく、USB 2.0 とPCI Express 対応のシリアルバスを使用することで高速化を実現しました。 (旧型のPCMCIA カ ードには非対応)

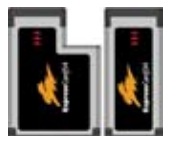

### **ExpressCard を挿入する**

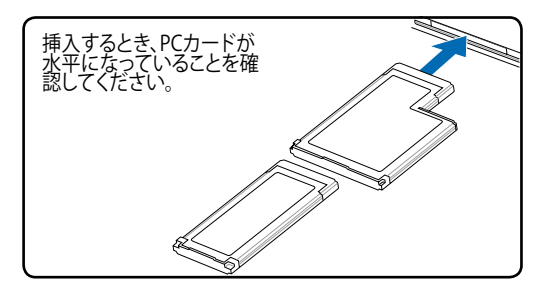

- 1. ExpressCard ソケットプロテクターがあ る場合は、下の取り外し方を参照し、取り 外します。
- 2. 表示が上になるようコネクタのある方 から ExpressCard を挿入します。標準の ExpressCards は完全に挿入すると、ノー トパソコンにぴったり収まります。

# **ExpressCard を取り外す**

ExpressCard スロットには取り出しボタンが ありません。ExpressCard を内側に1度押す と一部が外に押し出されますので、ゆっくり 引き出して下さい。

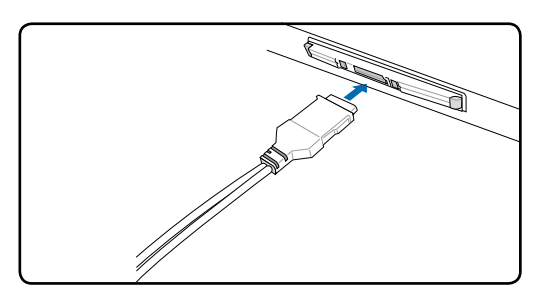

3. ExpressCardに必要なケーブル、アダプタを 接続します。一般的にコネクタは一方向にし か接続できません。ステッカーやアイコンな どの表示をご確認ください。

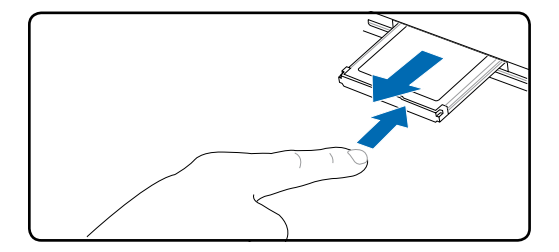

**光学ドライブ 光学ディスクを挿入する** 

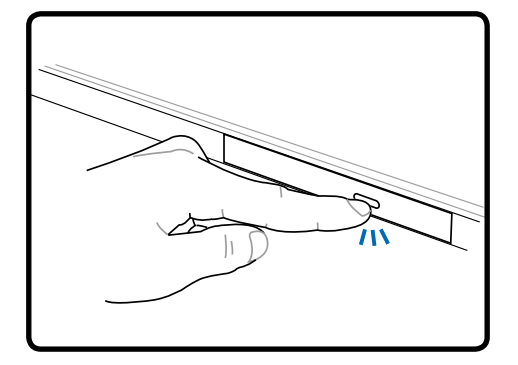

1. ノートパソコンの電源をオンにしたま ま、ドライブのエジェクトボタンを押す とトレイが半分ほど出てきます。

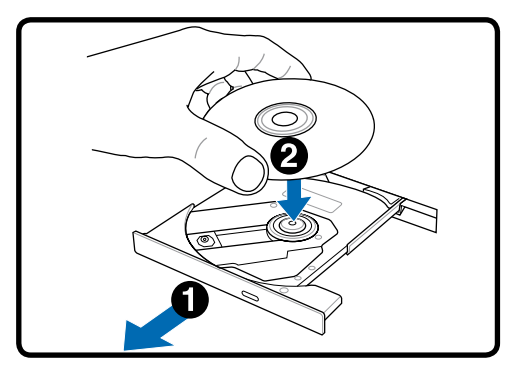

2. ドライブのフロントパネルをそっと引っ 張りながらながら、トレイをスライドさせ て完全に出します。光学ドライブのレン ズや他の機械部分には触れないように 注意してください。ドライブのトレイの下 に邪魔になる物体がないことを確認して ください。

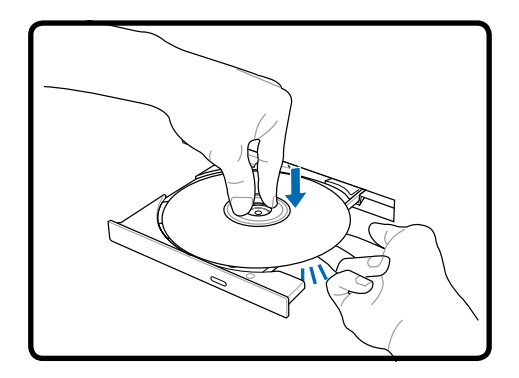

3. ディスクの端を持ちディスクの印刷さ れた面を上に向けます。ディスク中央 部の両端がハブにパチンと留まるま で押します。正しく取付けられると、ハ ブはディスクより高くなります。

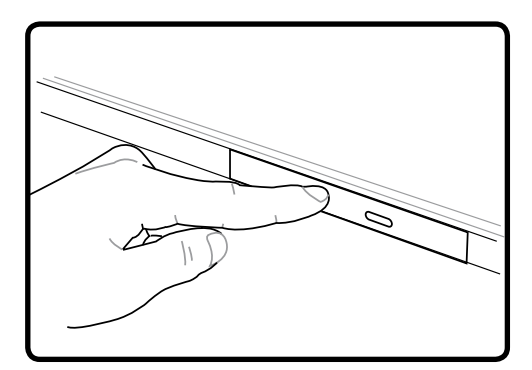

4. ドライブのトレイをゆっくり元に戻しま す。ドライブはディスクのコンテンツ (TOC)のテーブルの読み込みを開始し ます。ドライブが停止したら、ディスクを 使用できるようになりました。

**注:データを読み込んでいる最中に、ディスクが光学ドライブで激しく回転する音が聞こえますが、 これは通常の動作です。** 

**光学ドライブ(続き) 光学ディスクを取り外す**

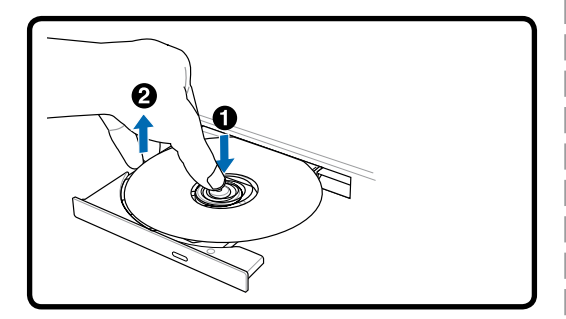

トレイが開き、ハブからディスクを取り出せ ます。

**緊急イジェクト**

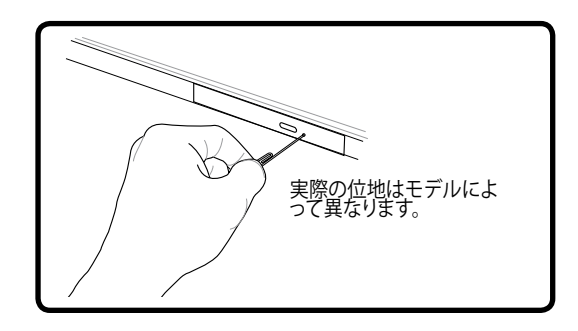

緊急イジェクトは光学ドライブ上の穴の内部 にあり、電子イジェクトでトレイが開かない場 合に使用します。 緊急イジェクトは、電子イジ エクトが機能しないときに使用します。注:緊 急イジェクトの近くにあるアクティビティイン ジケータと間違わないでください。

### **光学ドライブを使用する**

光学ディスクと装置は、精密な機械部分が含まれているため、注意して取り扱う必要があります。 CDサプライヤの安全に関する重要な指示に留意してください。デスクトップの光学ドライブとは 異なり、ノートパソコンはハブを使用して、角度に関わらずCDを所定の位置に保持しています。 CDを挿入するとき、CDを中央ハブで抑えることは重要です。そうでないと、ドライブトレイがCDを 傷付けることがあります。

#### **警告!CDディスクが中央ハブで適切にロックされていないと、トレイを閉じるときにCDが傷つくこ とがあります。損傷しないように、トレイをゆっくり閉じながら、CDから絶えず目を離さないように してください。**

CDドライブの文字は、ドライブにCDディスクのあるなしに関わらず、必要となります。CDを正し く挿入すると、ハードディスクドライブと同じようにデータにアクセスすることができます。違うの は、CDにはいっさい書き込みや変更ができないという点です。適切なソフトウェアを使用すると、 CD-RドライブまたはDVD+CD-RW ドライブはCD-RWディスク をハードドライブのように使用し て、書き込み、削除、編集機能を実行できます。

アンバランスなCDまたはCD面の印刷物により、高速光学ドライブが振動することがよくありま す。振動を抑えるために、平らな面でノートパソコンを使用し、CDにラベルを貼らないようにして ください。

#### **オーディオCDを聞く**

光学ドライブはオーディオCDを再生できますが、DVDオーディオを再生できるのはDVD-ROMド ライブだけです。オーディオCDを挿入すると、Windows™がオーディオプレーヤーが自動的に開 き、再生を開始します。DVDオーディオディスクとインストールされているソフトウェアによっては、 DVDオーディオを聞くためにDVDプレーヤを開く必要があります。ホットキーまたはタスクバーの Windows™スピーカーアイコンを使用して、音量を調整することができます。

# **フラッシュメモリカードリーダー**

通常、PCMCIAメモリカードリーダーは、デジタルカメラ、MP3プレーヤー、携帯電話、PDAなどの デバイスでメモリカードを使用するために、別個に購入する必要があります。このノートパソコン にはメモリカードリーダーが1基内蔵されており、次のフラッシュメモリカードを読み取ることが できます:セキュリティデジタル(SD)、マルチメディアカード(MMC)、メモリスティック(MS)、メモリ スティックセレクト(MS Select)、メモリスティックDuo(MS アダプタ付き)、メモリスティックPro、メ モリスティックPro Duo (MS Proアダプタ付き)。メモリスティックは標準の場合と、MagicGateテク ノロジを搭載している場合があります。内蔵のメモリカードリーダーは便利であるだけでなく、高 いバンド幅のPCIバスを使用しているため、他のほとんどの形式のメモリカードリーダーより高速 に作動します。

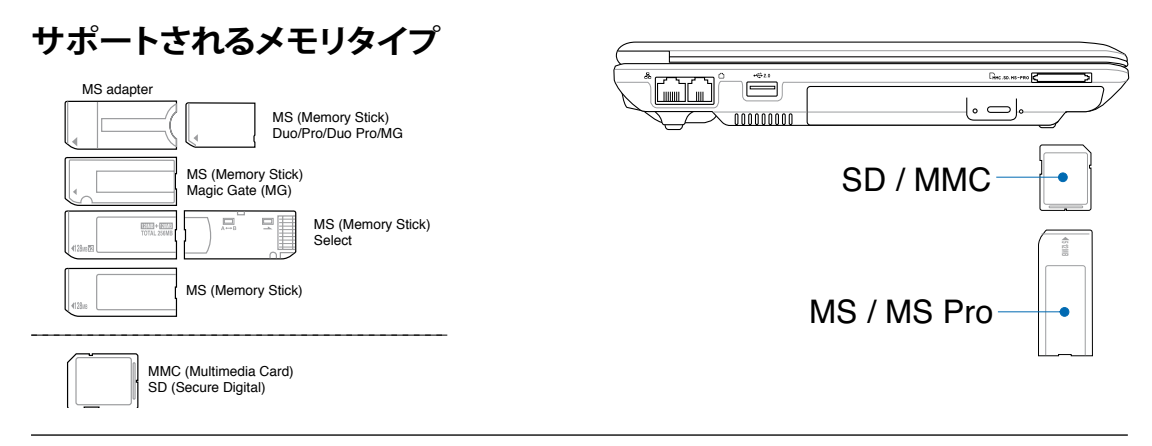

**注意! データが削除されたり失われたりする恐れがありますので、データの読み込み、コピー、フォ ーマット、削除などの処理中および処理直後には、決してカードを取り外さないでください。**

# **ハードディスクドライブ**

凸

ハード ディスク ドライブは大容量なため、フロッピー ディスク ド ライブや光ドライブよりも非常に高速で動作します。ノートパソ コンには、取外し可能な幅 6.35 cm、高さ約 0.95 cm のハードデ ィスクドライブが搭載されています。最新のハードドライブでは、 S.M.A.R.T. (セルフモニタリングおよびレポーティング技術) をサポ ートしており、ハード ディスクに不具合や故障が生じる前に検知し

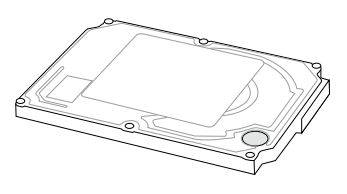

ます。ハードドライブを交換、アップグレードする際は、お使いのノートパソコンの認定サービス センターまたは認定代理店に必ずご依頼ください。

**注意!輸送中に誤った取り扱いをすると、ハードディスクドライブが損傷する原因となります。ノー トパソコンは注意して取り扱い、静電気や強い振動や衝撃のある場所には近づけないでくださ い。ハードディスクドライブはノートパソコンのもっともデリケートなコンポーネントで、ノートパ ソコンを落としたときに損傷する最初または唯一のコンポーネントです。**

# **接続**

**注:内蔵モデムとネットワークはアップグレードできません。御購入後は、モデムまたはネットワー クのアップグレードはPCカードを使用してください (PCMCIA)。**

### **モデム接続**

ノートパソコンの内部モデムに接続するために使用する電話 線は2線または4線(モデムは2線(電話線#1)のみを使用)で、 両端にRJ-11コネクタが付いている必要があります。一方の端 をモデムポートに、もう一方の端をアナログ電話ジャック(住 居用ビルにあるジャック)に接続します。ドライバのセットアッ プがすんだら、モデムを使用する準備が整いました。

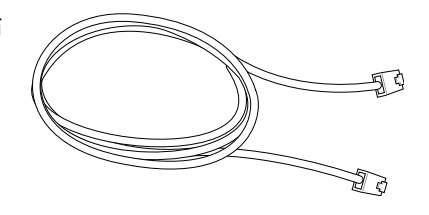

**注:オンラインサービスに接続するとき、ノートパソコンをサスペンド(スリー プ)モードにしない でください。モデム接続が切断される原因となります。**

**内蔵モデムを使用して電話線に接続したノートパソコンの例**

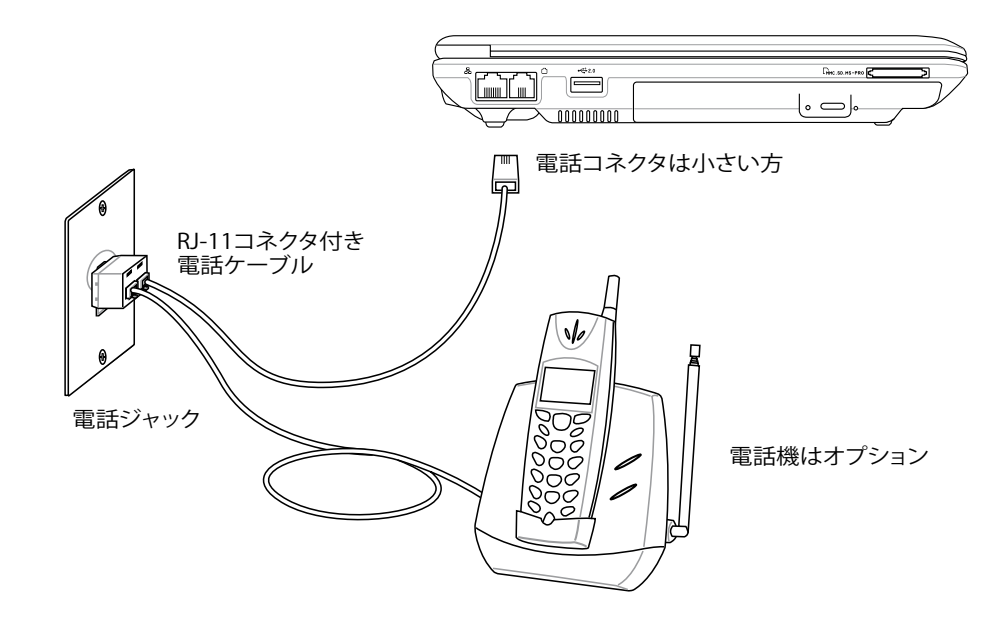

**注意! 電気的な安全上の注意として、電話ケーブルは、26AWG以上の規準のものを使用してくだ** 凸 **さい。(用語集を参照)**

### **ネットワーク接続**

RJ-45のコネクタを両端に使用して、一方をノートパソコン上のモデムまたはネットワークポー トに、他方をハブまたはスイッチの末端にネットワークケーブルでつなぎます。100 BASE-TX / 1000 BASE-T速度の場合は、カテゴリ5 (カテゴリ3ではない) のネットワークケーブルとツイス ト ペアのワイヤーが必要 す。100/1000 Mbps のインターフェイスで稼動する予定の場合は、100 BASE-TX / 1000 BASE-T ハブ (BASE-T4ハブではない) に接続する必要があります。10Base-Tの場 合はカテゴリ3、4、または5のツイストペアワイヤーを使用します。10/100 Mbps Full-Duplex (全二重) はこのノートパソコン でサポートされていますが、「Duplex (二重)」を有効にして、ネット ワークスイッチングハブに接続する必要があります。ソフトウェアのデフォルトは、ユーザーの介 入を必要としない最速の設定が使用されています。

**1000BASE- (またはギガビット) は、セレクトモデルのみでサポートしています。**

### **ツイスト線ケーブル**

イーサネットカードをホスト(一般には、ハブまたはスイッ チ)に接続するために使用されるケーブルは、ストレートスル ーツイストペアイーサネット(TPE)と呼ばれています。エンドコ ネクタはRJ-45コネクタと呼ばれ、RJ-11電話コネクタと互換 性がありません。ハブを使わずに2台のコンピュータを接続し ている場合、クロスオーバーLANケーブルが必要になります (ファストイーサネット モデル) 。ギガビットモデルでは自動ク ロスオーバーをサポートしているため、クロスオーバー LAN ケーブルがオプションで必要です。

#### 下の図は、ネットワークのハブまたはスイッチとノートパソコンの内蔵イーサネットコントローラ とを接続した例です。

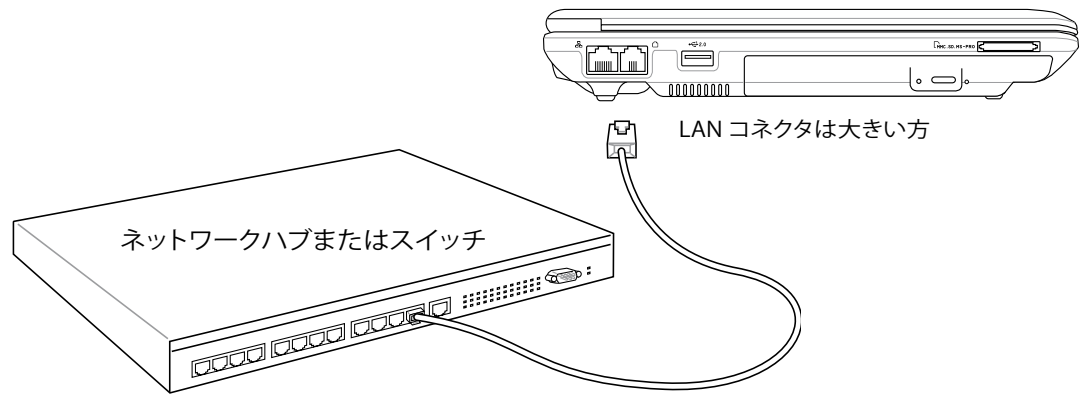

ネットワークケーブル付きRJ-45コネクタ

**警告! アナログの電話ジャック口のみを使用してください。内蔵型のモデムでは、デジタル電話シ ステムで使用されている電圧に対応していません。破損の原因になりますので、RJ-11のジャック は商業ビルなどに設置されているデジタル電話システムには接続しないでください。**

# **無線LAN 接続(特定モデルのみ)**

オプションの内蔵無線 LAN はコンパクト設計で管理しやすい無線Ethernet アダプタです。無 線LAN (WLAN)対応のIIEEE 802.11 規格を採用し、周波数 2.4 GHz、 DSSS(Direct Sequence Spread Spectrum) とOFDM(Orthogonal Frequency Division Multiplexing) 技術で高速データ 転送率を実現。また、IEEE 802.11 規格にも下位互換性があります。

この内蔵無線 LAN はクライアントアダプタで、インフラストラクチャーモードとアドホックモード 両方に対応。無線ネットワーク設定に幅がでます。アクセスポイントとクライアントの距離は最高 40メートルです。

セキュリティをより効果的にするため、オプション内蔵無線LANには、64bit/128bit WEP(Wired Equivalent Privacy)暗号化方式とWPA(Wi-Fi Protected Access)機能が搭載されています。

### **アドホックモード**

ノートパソコンを他の無線デバイスに接続できま す。アクセスポイントは不要です。

(全てのデバイスにオプションの 802.11 無線LANアダプ タの取り付けが必要)

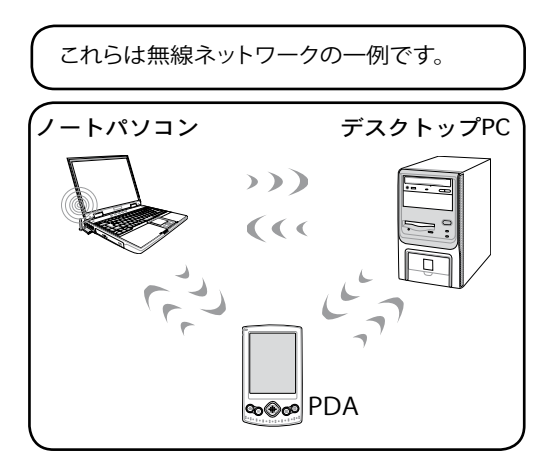

### **インフラストラクチャモード**

ノートパソコンと他の無線デバイスをアクセスポ イント(別売)で構築した無線ネットワークに加え ることができます。無線クライアント用にセントラ ルリンクを提供し、無線ネットワーク同士または 有線ネットワーク間のコミュニケーションが可能 です。

(全てのデバイスにオプションの 802.11 無線 LANアダプタの取り付けが必要)

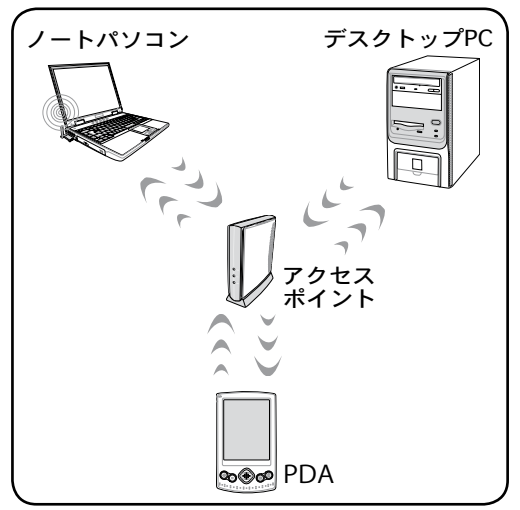

# **Bluetooth 無線接続 (特定のモデルのみ)**

Bluetooth テクノロジ搭載のノートパソコンは、Bluetooth 対応デバイスに接続するケーブルは 不要です。(対応デバイス:ノートパソコン、デスクトップパソコン、携帯電話、 PDA等)

#### **注:お使いのノートパソコンに Bluetooth 機能が搭載されていない場合は、USB または PC カー ド型の Bluetooth モジュールを使用してください。**

#### Bluetooth 対応の携帯電話

無線接続が可能です。機種の仕様により、アドレス帳や画像、音声ファイルなどが 転送できます。また、インターネット接続時のモデムとしても使用可能です。ショー トメッセージも利用できます。

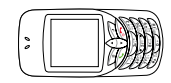

Bluetooth 対応のコンピュータ、PDA

無線接続が可能です。ファイルの交換、周辺機器の共有、インターネットやネットワ ーク接続の共有が可能です。Bluetooth 対応の無線キーボードやマウスも利用で きます。

# **Bluetooth 対応デバイスとの組み合わせ**

Bluetooth 対応デバイスの電源をオンにし、Windows のスタート→プログラム→ Bluetooth で、Bluetooth Settings を選ぶか、タスクバーにアイコンがある場合は 「Add New Connection」(新しい接続を追加)を選択します。

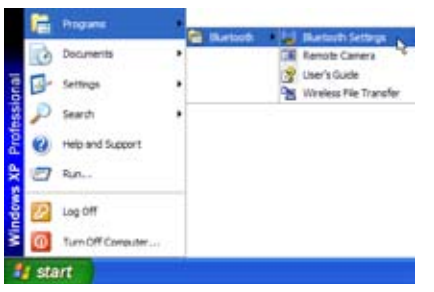

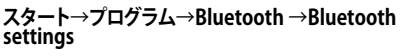

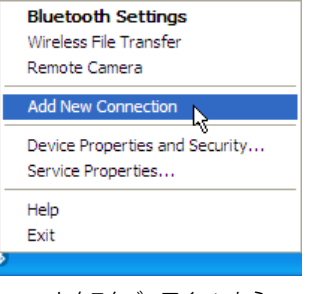

Bluetooth タスクバーアイコンから<br>**Add New Connection** を選択

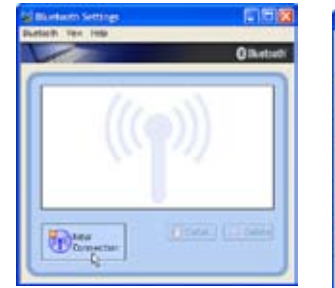

Bluetooth Settings から**New** 

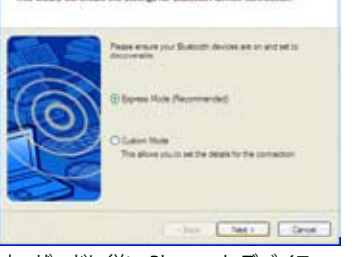

this actual will counter the authority for Bluetouth downs comes

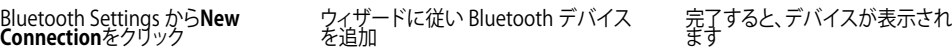

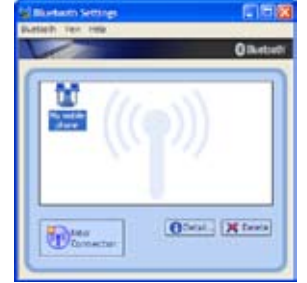

|<br>|完了すると、デバイスが表示され

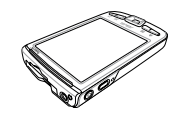

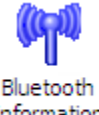

Bluetooth Information Exchanger

# **Trusted Platform Module (TPM) (特定のモデルのみ) TPM**

TPM はシステムボード上のセキュリティチップで、暗号化のためのコンピュータ処理キーを保護 します。このハードウェアベースのソリューションは、貴重なデータへのパスワード、暗号キーを盗 もうとするハッカーの攻撃を阻止します。アプリケーションの実行をより安定したものにし、円滑 なデータ転送を実現します。

TPM(Trusted Platform Module)はシステムボード上のハードウェアデバイスで、 暗号化のため のコンピュータ処理キーを保護します。

このセキュリティ機能は、下の括弧内に記載した、各TPMの持つ暗号化機能により内部的にサポ ートされています(ハッシュ法、乱数発生、非対称暗号キー方式、非対称暗号/解読方式) 。各シス テムの各TPMは、シリコン製造過程に初期化された 独自の署名を持ち、安全性を強化していま す。各 TPM はセキュリティデバイスとして使用される前に、既にオーナーを持っているわけです。

#### **TPM アプリケーション**

TPM はシステムセキュリティを強化します。 TPMはオプションのセキュリティソフトと併用する ことで、 システム全体のセキュリティ、ファイルの保護、プライバシ保護を強化できます。BIOSや OSに組み込まれたセキュリティシステムに比べ、遥かに高い安全性を提供します。

**注:TPM はデフォルトでは無効になっています。BIOSメニューで有効にしてください。** 

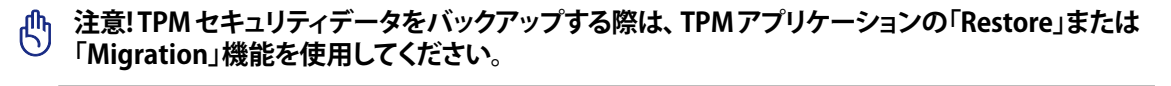

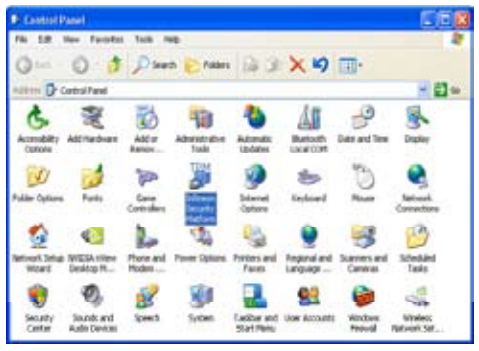

Windows のコントロールパネル から Security<br>Platform アプリケーション の起動ができます。

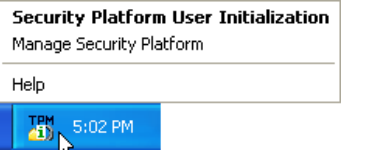

Security Platform の動作中は、Windows タスクバ<br>一にアイコンが表示されます。

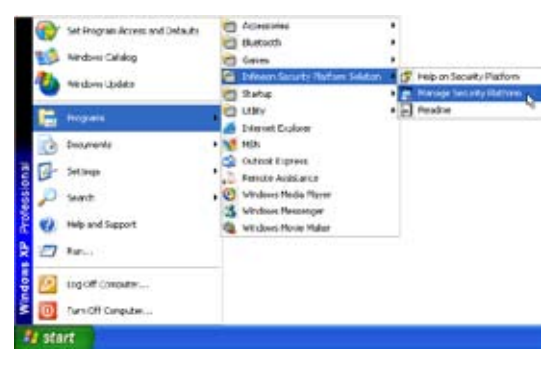

Platform アプリケーション の起動ができます。 スタートメニューから Security Platform アプリケー ションの起動ができます。

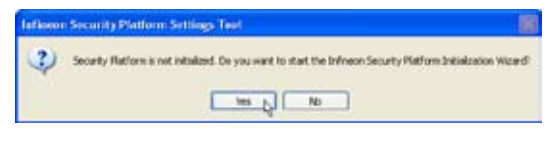

ーにアイコンが表示されます。 Security Platform アプリケーションを初めて起動す るときは **Yes** をクリックし、指示に沿って設定してく ださい。

**A** 

## **電源管理モード**

ノートパソコンには多くの自動または調整可能省電力機能が搭載されており、バッテリの寿命を 最大限に伸ばしたりトータルコストオブオーナーシップ(TCO)を削減するために使用できます。 BIOSセットアップの [電源] メニューを通して、これらの機能の一部を制御できます。ACPI電源管 理設定はオペレーティングシステムを通して行えます。電源管理機能は、コンポーネントを頻繁に 低消費電力モードにしながら要求があり次第完全操作に入れるようにすることによって、可能な 限り電力を節約できるように設計されています。これらの低パワーモードは「スタンバイ」(または サスペンドトゥラム)および「ハイバーネーション」モードまたはサスペンドトゥディスク(STD)と呼 ばれています。スタンバイモードはオペテーティングシステムが提供する単純な機能です。ノート パソコンがどちらかの省電力モードに入っているとき、ステータスは次のように表示されます: 「 スタンバイ」: 電源LEDの点滅および「ハイバーネーション」: 電源LEDオフ。

# **コフルパワーモード & 最大パフォーマンス**

ノートパソコンは、Windowsの電源管理とSpeedStepを構成することによって電源管理機能を無 効に設定しているとき、フルパワーモードで作動します。ノートパソコンがフルパワーモードで動 作しているとき、電源LEDはオンになっています。システムパフォーマンスと消費電力を意識し ている方は、全ての電源管理機能を無効にする代わりに、「最大パフォーマンス」を選択してくだ さい。

## **ACPI**

拡張構成および電源インターフェイス(ACPI)はIntel、特にWindowsを後に電源管理とプラグアン ドプレイ機能を制御するために、Microsoft、Toshibaが開発したものです。ACPIは、ノートパソコ ン用の電源管理の新しい標準です。

**は: APMはWindows NT4やWindows 98のような古いオペレーティングシステムで使用されてい ました。Windows XPやWindows 2000やWindows MEのような新しいオペレーティングシステム はACPIを利用するため、APMはもはやこのノートパソコンを完全にサポートしていません。**

# **サスペンドモード**

「スタンバイ」(STR)と「ハイバーネーション」(STD)では、CPUクロックは停止しほとんどのノート パソコンデバイスは最低のアクティブ状態に入ります。サスペンドモードはノートパソコンの電源 状態を最小にします。システムが一定の時間アイドル状態になっていると、または[Fn][F1]キーを 手動で使用すると、ノートパソコンはサスペンドモードに入ります。ノートパソコンがSTRモード に入ると、電源LEDは点滅します。STDモードに入っていると、ノートパソコンは電源がオフになっ ているように見えます。キーボードの任意のボタン(Fnを除く)を押すと、STRから回復します。電源 スイッチを使用すると、STDから回復します(ノートパソコンの電源をオンにする場合と同様)。

# **省電力**

このモードはCPUクロックを下げるだけでなく、液晶ディスプレイのバックライトを含めたデバイ スを低いアクティブ状態にします。システムが一定の時間アイドル状態になっていると、ノートパ ソコンは「スタンバイ」モード(低い優先順位)に入ります。タイムアウトはWindowsの電源管理( 高い優先順位)を通して設定できます。システム操作を回復するには、どれかのキーを押します。

**47**

# **<del>■電源状態の概要</del>**

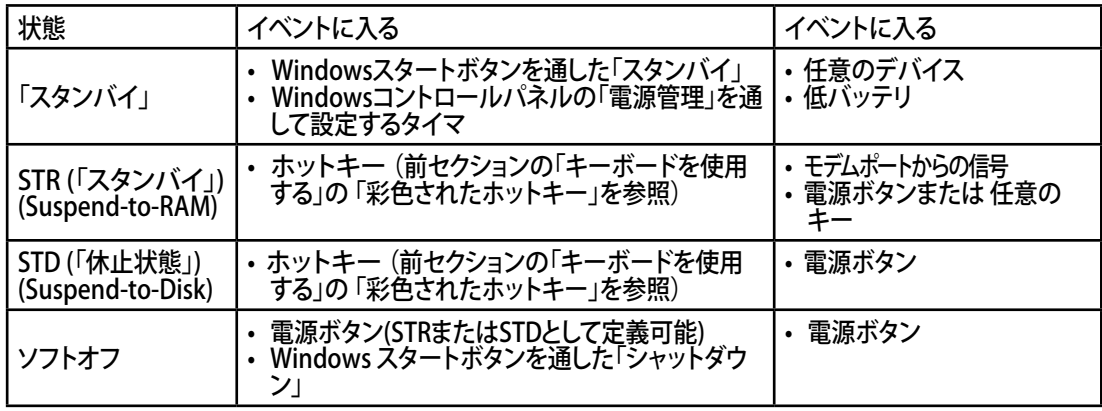

# **<sup>・</sup>熱パワーコントロール**

ノートパソコンの熱状態は、3つの電源コントロール方法によって制御されます。これらの電源コ ントロールはユーザーの側で構成することはできず、ノートパソコンがこれらの状態に入ってい ることしか分かりません。次の温度は(CPUではなく)シャーシ温度を表しています。

- ・ 温度が安全の上限に達すると、ファンはオンになってアクティブ冷却を行います。
- ・ 温度が安全の上限を超えると、CPUは速度を落としてパッシブ冷却を行います。
- ・ 温度が安全の最大上限を超えると、システムはシャットダウンして臨界冷却を行います。

# **電源管理 - 「スタンバイ」 & 「休止状態」**

電源管理設定はWindowsのコントロールパネルにあります。次は、Windowsの電源オプションを 示しています。ディスプレイパネルを閉じたり、電源ボタンを押したり、スリープモードをアクティ ブにする際のオプションとして、「スタンバイ」または「シャットダウン」を定義することができます。 「スタンバイ」と「休止状態」は、一部のコンポーネントをオフにすることによって、ノートパソコン を使用していないときに、電力を節約します。作業を再開するとき、最後の状態(例えば、半分ほど スクロールしたドキュメントや途中まで入力した電子メール)が作業を続けていたみたいに、再 表示されます。「シャットダウン」は全てのアプリケーションを終了し、保存されていない作業を保 存するかを尋ねるメッセージを表示します。

「スタンバイ」はサスペンドトゥラム(STR)と同じです。こ の機能は、多くのコンポーネントがオフになっている間、 RAMに現在のデータと状態を保存します。RAMは揮発 性であるため、データを維持(リフレッシュ)するには電 力が必要です。操作方法: [スタート] | [シャットダウン]、 [スタンバイ] を選択します。

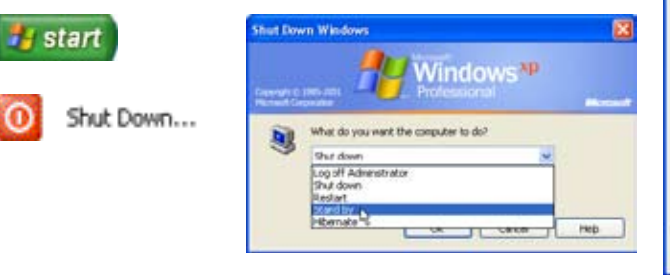

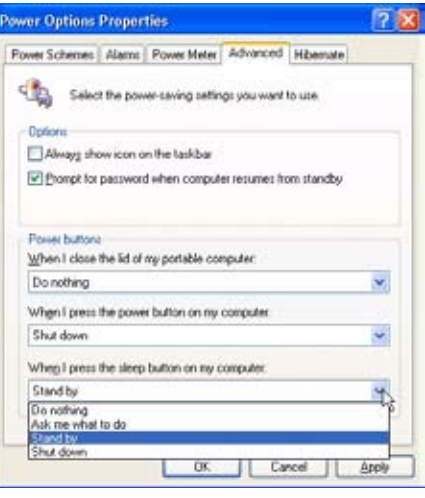

「休止状態」はサスペンドトゥディスク(STD)に同じで、 ハードディスクドライブに現在のデータと状態を保存し ます。このオプションによって、RAMを周期的にリフレッ シュする必要がなくなり、消費電力は大幅に抑えられま すが、LANやモデムのような一部の呼び起こしコンポー ネントに電力を供給する必要があるため、完全にオフ にはされません。「休止状態」は「スタンバイ」よりも多く の電力を保存します。操作方法: 「パワーオプション」で 休止状態を有効にし、[スタート] | [シャットダウン]、 [休 止状態] を選択します。

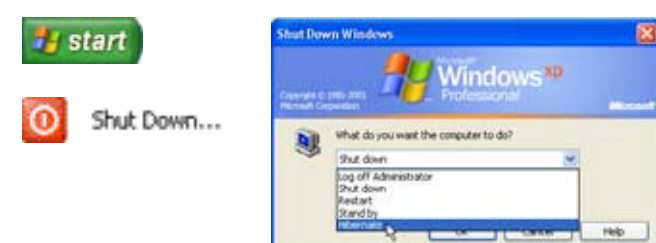

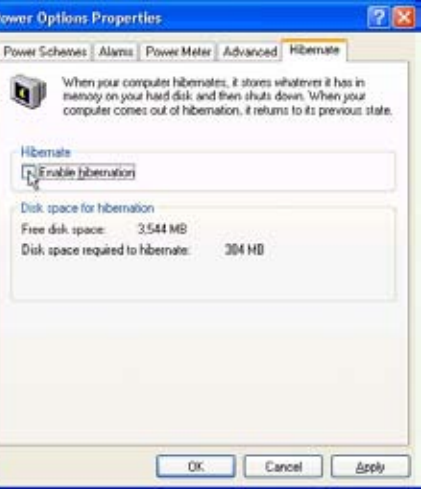

# **付録**

**オプションのアクセサリ オプションの接続 Bluetooth マウス 用語説明 安全上の注意 内蔵モデムの適応規格 オーナー情報**

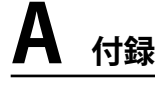

# **オプションのアクセサリ**

これらのアイテムは、必要に応じて、ノートパソコンにオプションとして追加することができます。

**USBハブ**

オプションのUSB ハブを接続するとUSBポートを追加 し、1本のケーブルを通して多くのUSB周辺装置への接 続/切り離しが簡単に行えるようになります。

#### **USB キーボードとマウス**  $\equiv$

外部USBキーボードを接続すると、データ入力を快適に行えま す。外部USBマウスを接続すると、Windowsの移動を快適に行 えます。外部USBキーボードとマウスはどちらも、ノートパソコン の内蔵キーボードやタッチパッドと同時に作動します。

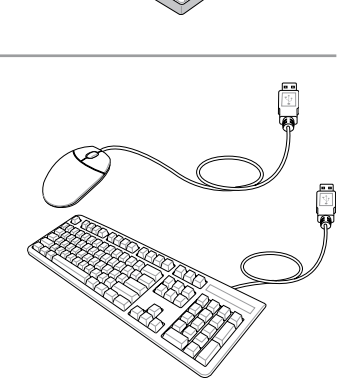

### **USBフラッシュメモリディスク**

USB フラッシュメモリディスクはオプションのアイテム で、1.44MB フロッピーディスクにとって代わり、より高 い転送速度と耐久性を実現しながら、数百メガバイト までのデータを記憶することができます。現在のオペ レーティングシステムで使用するとき、ドライバは必 要ありません。

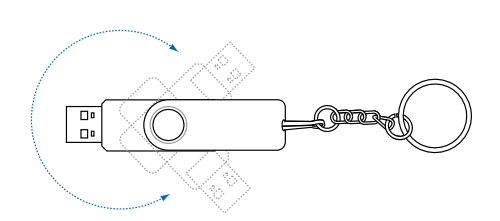

# **USBフロッピーディスクドライブ**

追加のUSB FDDには1.44MB (または720KB) 3.5インチフロッピーディス ケットが使用できます。

**警告! システム障害を避けるために、USBフロッピーディスクドライブを取り 外す前に、タスクバーの (ハードウェアの安全な取り外し)を使用してくだ さい。ノートパソコンを輸送する前に、フロッピーディスクを取り出してくだ さい。衝撃でノートパソコンが損傷する原因となります。**

# **オプションの接続**

これらのアイテムは、必要に応じて、サードパーティからお求めになることができます。

←プリンタ接続 <del>●■</del>

1つまたは複数のUSBプリンタを、任意のUSBポ ートで同時に使用できます。

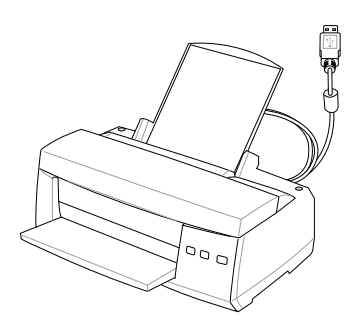

#### **A 付録 Bluetooth マウス (特定のモデルのみ) セットアップ方法** 1. A Windows タスクバー **Bluetooth Settings** 2. マウス左上にあるスイッチを Bluebooth Information Exchanger に表示される Bluetooth ONにします。 Wireless File Transfer アイコンを右クリックし、 3. マウスの左下にある RESET ボ Remote Camera **「新しい接続の追加」**を タンを押します。 Add New Connection 選択します。 Options... **<sup>R</sup>ESE<sup>T</sup>** Help About... Exit 6:10 PM **Add New Connection Wizard Add New Connection Wizard**

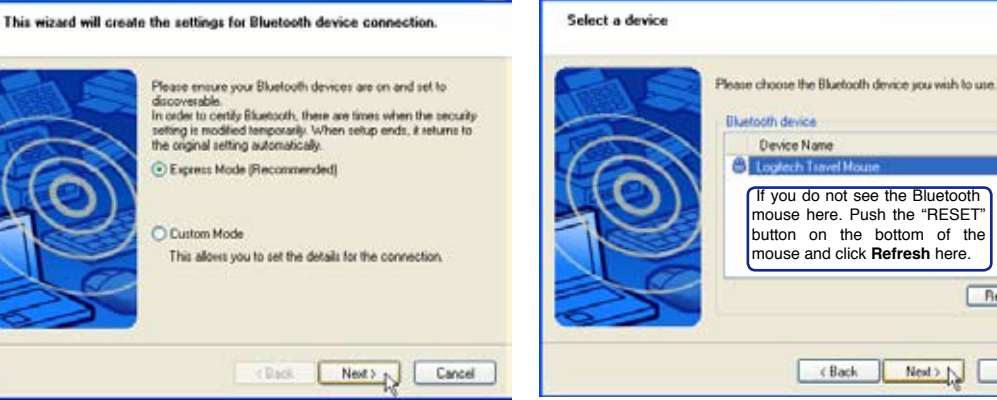

4. 「エクスプレスモード」を選択し**「次へ」**をクリック。

5. 利用可能な Bluetooth デバイスが表示されます。 「Bluetooth Travel Mouse」を選択し**「次へ」**をク リック。

<Back

Refresh

Cancel

Next > N

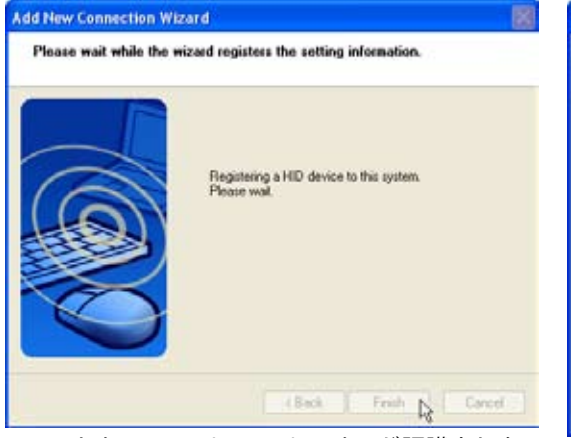

6. ソフトウェアで、Bluetooth マウスが認識されま 6. ソフトウェアで、Bluetooth マウスが認識されま - 7.終了すると上の図ように 「Bluetooth Travel<br>す。 「**完了**」をクリックして終了します。 - Mouse *マ*イコンが表示されます。

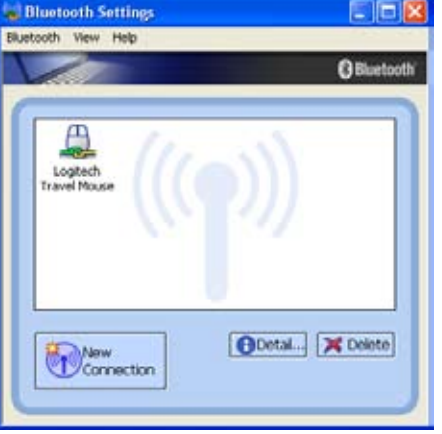

Mouse」アイコンが表示されます。

# **トラブルシューティング**

#### **Q: Bluetooth が機能していることを確認す るには?**

A:デバイスマネージャで「Bluetooth Personal Area Network」が有効になっていれば機能しています。

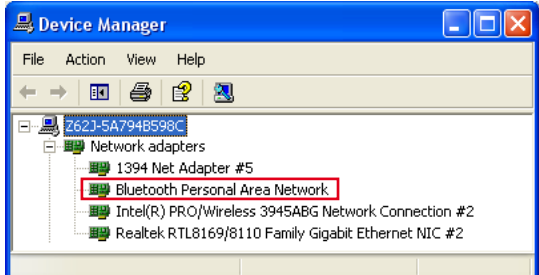

**Add New Connection Wizard** 

#### **Q:Bluetooth マウスがリストに表示されま せん。**

A:ソフトウェアで **Refresh** をクリッ クし、マウスの RESET ボタンを押 します。必要な場合はこれを繰り返 します。

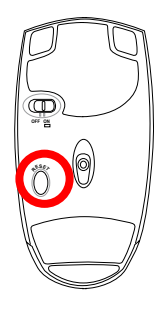

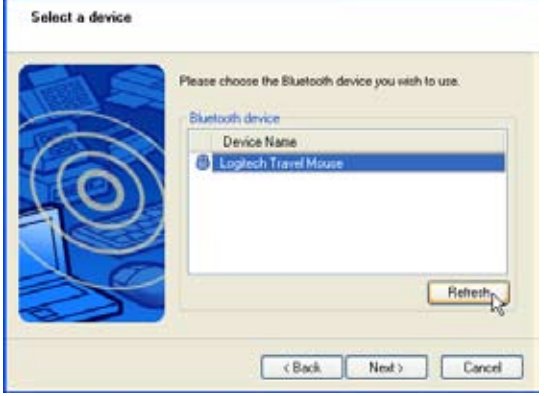

#### **Q: Bluetooth マウスを以前登録しました が、 動作しません。**

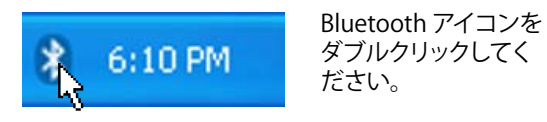

**Bluetooth Settings**  $\vert x \vert$ ī Prepare to connect to the remote HID device, then click OK. ОК  $\frac{1}{2}$ 

**OK**をクリックしてください。

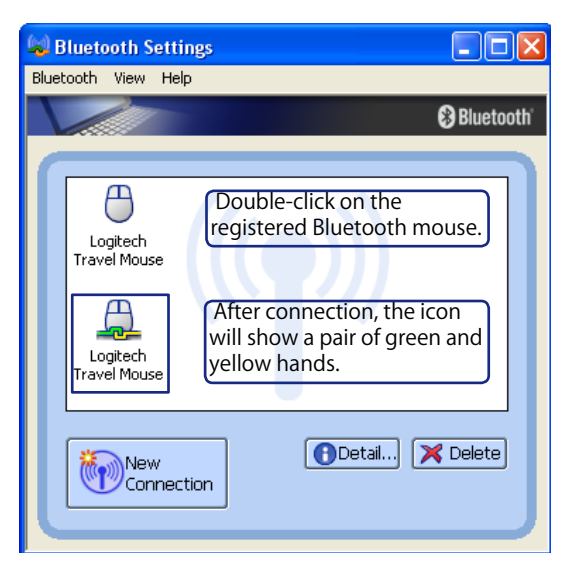

# **用語説明**

D

# **ACPI (Advanced Configuration and Power Management Interface)**

コンピュータシステムの統合的電源管理方法の標準。

## **APM (Advanced Power Management)**

コンピュータシステムの節電方法の標準。

# **AWG (American Wire Gauge)**

**注: この表は一般的な参照用です。この表は最新のものでも完全でもない可能性がありますので 「American Wire Gauge」規格の原本として用いないでください。**

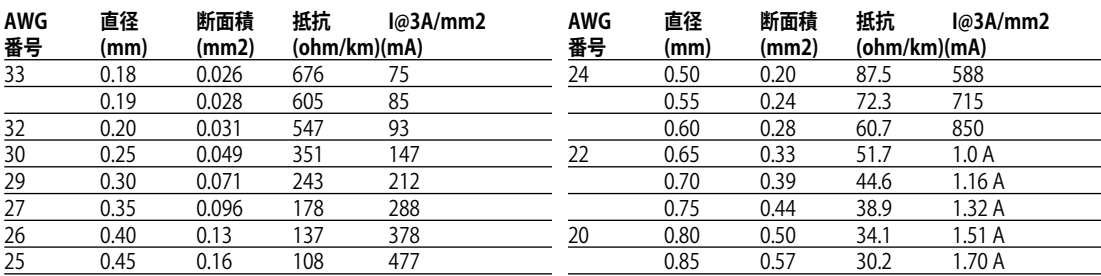

# **BIOS (Basic Input/Output System)**

バイオス:基本入出力システムという意味。メモリ・ディスク・ビデオといった基本構成要素間のデ ータ転送を制御する。BIOSは、コンピュータのROM上におかれる。そのパラメータはセットアップ プログラムにより変更可能で、EEPROM書き込みツールでアップデート可能である。

# **Bit (Binary Digit)**

ビット:コンピュータ上で使われるデータ量を表す最少単位。0または1の値を持つ。

### **Boot**

ブート:メインメモリにOSをロードすることにより、コンピュータを起動することを言う。「起動す る」「立ち上げる」とも言う。マニュアルに「ブートしなさい」とあれば、それはコンピュータの電源 を投入することを意味する。「リブート」は、再起動のこと。Windows95以降では、スタート→シャッ トダウンに「リブート」メニューがある。

# **Bluetooth (特定のモデルのみ)**

短距離型の無線技術で、 コンピュータや携帯電話、携帯端末等を相互に接続し、 インターネット 接続を可能にします。無線技術ですので、デバイス間を結ぶケーブルは不要です。 互換性のある デバイスなら10m の範囲で無線接続が可能です。

# **Byte (Binary Term)**

バイト:8bit で1Byte である。「B」とも書く。

# **Clock Throttling**

チップセットが持つ、CPUのクロックを制御する機能。節電・温度管理・CPU速度の制御を行う。

## **CPU (Central Processing Unit)**

中央演算処理装置:「プロセッサ」とも表記される。コンピュータの頭脳にあたる。処理に割り込み をかけ、命令を実行し、データをメモリに保存する。

## **Device Driver**

デバイスドライバ:単にドライバともいう。ビデオ、サウンド、プリンタ、モデムといった機器を OSで制御できるようにする、それ専用の命令のセット。デバイスは装置の意味。

# **DVD (Digital Versatile Disc)**

DVDは基本的に大きな高速CDで、ビデオだけでなくオーディオやコンピュータデータを保存で きます。これらの容量とアクセス速度を持ったDVDディスクは、劇的に強化されたハイー、フルモ ーションビデオ、優れたグラフィックス、鮮明な画像、そしてDolby**®** Digitalサラウンドを提供して、 劇場空間を実現します。DVDはホームエンタテインメント、コンピュータ、ビジネス情報を単一の デジタルフォーマットに包含して、最終的にはオーディオCD、ビデオテープ、レーザーディスク、 CD-ROM、さらにはビデオゲームカートリッジに取って代わることを目的としています。

## **ExpressCard (特定のモデルのみ)**

ExpressCard スロットは 26 ピンで、ExpressCard/34mm 1枚または、ExpressCard/54mm 拡張 カード1枚が挿入できます。この新型インターフェースは、PC カードスロットに使用されている 旧型のパラレルバスではなく、USB 2.0 とPCI Express 対応のシリアルバスを使用することで高速 化を実現しました。 (旧型のPCMCIA カードには非対応)

### **Hardware**

ハードウェア:コンピュータシステムの物理的な構成機器・部品のこと。プリンタやモデムなどの 周辺機器も含む。

### **IDE (Integrated Drive Electronics)**

ハードディスク等のIDEデバイスは、その装置自身に制御回路が搭載され、SCSIのような個別のア ダプタカードを必要としない。UltraDMA/33の33は、33MB/秒のデータ転送速度を持つことを示 している。

### **IEEE1394**

iLINK (Sony) または FireWire (Apple)とも呼ばれる。IEEE1394は、SCSIと同様の高速シリアルバ スであるが、USBの様にホットプラグに対応しており、取り扱いが簡単になっている。一般的な 1394a インターフェースには、400 メガビット/秒の帯域幅があり、1 つのバスで最高 63 のユニッ トに対応できます。新型の 1394b インターフェースでは 2 倍の速度をサポート可能で、周辺機器 の対応速度が上がったときに今後のモデルで採用していく予定です。パラレル・SCSI・EIDEに変わ る新しいインターフェイスで、特に「DV」と呼ばれるデジタルビデオカメラ用のインターフェイス によく利用されている。

# **Infrared Port (IrDA)**

**57** ことが可能である。IrDAネットワークを用いるとプリンタやファイルの共有ができ、また、邪魔にな 赤外線ポート:赤外線を利用した無線データ通信手段で、4 Mビット/秒のデータ転送速度を持 つ。コンピュータにPDA・携帯電話・プリンタなどを接続するのに利用される。会社のオフィスなど では、IrDAを利用したネットワークがサポートされている場合があり、IrDAノードに直接接続する るケーブルが必要ないので持ち歩くことの多いノートパソコンに適した方式である。

# **Kensington® Locks**

Kensington**®**は、コンピュータのセキュリティ関連商品を取り扱っているメーカーである。ノートパ ソコンを持ち去られないように金属製ワイヤで固定することが出来る製品がある。また、対象物 を動かした時に音で警報を発する機能を持つ製品もある。(日本のPC関連雑誌にも広告が載って います。)

# **Laser Classifications**

レーザーは近年頻繁にまた広範囲に使用されるようになっているため、レーザーのレーザー光 線障害をユーザーに警告する必要性が明らかになってきています。この必要性を満たすために、 レーザー分類が制定されました。現在の分類レベルは光学的に安全であり、制御を必要としない (Class 1)からきわめて危険で、厳しい制御を必要とする(Class 4)までさまざまです。

**CLASS 1:** Class 1レーザーまたはレーザーシステムは目に安全なレベルの光学的エネル ギーを放射し、それ故に制御を必要としません。このクラスのレーザーシステムの例は、 ほとんどの食料品店で見られる清算スキャニング装置または光ドライブで使用されるレ ーザーです。

**CLASS 2とCLASS 3A:** Class 2とCヘss 3A レーザーは目に見える、最大許容露光量(MPE)レ ベルより少し上の持続波(CW)光学的放射レベルを放射します。これらのレーザーは目に 損傷を与えることもありますが、その明るさのために通常、観測者はすぐ目をそらすかま ばたきをするので目に損傷をうけることはありません。これらのレーザーは厳しい管理統 制を行い、光線を直接見ないように警告する人員配置の標識が要求されます。Class 3Aレ ーザーを光学補助デバイスで見てはいけません。

  **CLASS 3B:** Class 3Bレーザー、および2.5mWの出力を持つClass 3Aレーザーは光線路内 にいて、光源を直接または正反射した光を見る作業員には危険があります。これらのレー ザーは危険な拡散反射を引き起こせません。これらのレーザーを扱う作業員は、レーザー を操作している間、適切な目の保護具を着用する必要があります。Class 3Bレーザーは作 業員を保護するために、管理統制および物的管理を受けます。物的管理には、作業区域 の制限付き利用が含まれます。管理統制には、レーザー作業領域への入り口の外側に貼 られた特殊な警告標識、およびレーザーを使用していることを作業員に知らせる入り口 の外側のランプが含まれます。

**CLASS 4:** Class 4レーザーは高出力レーザーで、光線内を見ることによって、またお反射 または拡散反射によって、保護されていない目や皮膚に損傷を与える原因となります。そ れ故に、適切な保護めがねを着用せずにClass 4レーザーを操作している部屋には、誰も 入ってはいけません。

# **PCI Bus (Peripheral Component Interconnect Local Bus)**

データ転送用の32ビットバスとして定義される。今日では、拡張カードの標準となっている。

# **POST (Power On Self Test)**

ポスト:電源投入時の自己診断。コンピュータの電源を入れた時、一番最初に実行される。 POSTは、メモリ・マザーボード回路・ディスプレイ・キーボード・ディスクドライブおよび他の入出 力装置をチェックする。

## **RAM (Random Access Memory)**

ランダム・アクセス・メモリ:DRAM (Dynamic RAM), EDO DRAM (Extended Data Output DRAM), SDRAM (Synchronous DRAM)などの種類がある。

## **ROM (Read Only Memory)**

読み取り専用メモリ:特定のコンピュータ部品において固定プログラム(ファームウェア)を格納 するのに使われる不揮発性のメモリ。FlashROMおよびEEPROMは、プログラムの書換えが可能と なっている。

## **Suspend Mode**

サスペンドモード:コンピュータの休止状態のことで、本ノートパソコンでは、Save-to-RAM(STR)状態のことをいう。CPUのクロックが停止し、電力消費は最低限に押さえられる。ノート パソコンが一定時間アクセスされないと自動的にサスペンドモードに移行するようにBIOSセット アップで設定できる。また、Fnキーを用いて手動でサスペンドさせることも可能である。サスペン ドモード中は、ノートパソコンの電源LEDが点滅する。

## **System Disk**

システムディスク:OSの基本ファイルを含み、コンピュータとOSを起動するのに用いられる。

### **Twisted-Pair Cable**

ツイストペアケーブル:対撚り線のこと。イーサネット用ケーブルに用いられており、TPE(Twisted Pair Ethernet)と呼ばれる。両端には、RJ-45コネクタが取り付けられており、ハブやネットワークカ ードに接続できるようになっている。(RJ-11=電話機用コネクタとの違いに注意。互換性はない。)

### **UltraDMA/66 or 100**

インテルによってデザインされた同期DMA技術である。PIIX4チップセットに実装されている。 従来のIDEデータ転送では、タイミング信号の立ち上がりのエッジしか用いてなかったが、Ultra DMAでは、立ち上がりと立ち下がりの両方のエッジを用いる。PIO4に比べて理論上、転送速度が 2倍になる。Ultra ATAとも書く。

### **USB (Universal Serial Bus)**

4芯のケーブルに最大127台の機器が接続できるインターフェイス。キーボード・マウス・ジョ イスティック・スキャナ・プリンタ・モデム・ディスプレイなどのデータを 1種類の信号で共有でき る、トークン方式のインターフェイスである。他の機器が稼働中でもケーブルの抜き差しが出来 る。1つのケーブルで同期・非同期方式に対応しており、最大転送速度は12Mビット/秒である。 USB2.0では、スピードが倍にあがり、これは、1394規格に匹敵する。

**A 付録**

# **安全上の注意**

### **DVD-ROMドライブ情報**

ノートパソコンには、オプションでDVD-ROMドライブまたはCD-ROMドライブが付いています。 DVDタイトルを表示するには、専用のDVDビューアソフトウェアをインストールする必要がありま す。オプションのDVDビューアソフトウェアは、このノートパソコンとともにお求めになることがで きます。DVD-ROM ドライバでは、CDとDVDディスクをどちらも使用することができます。

#### **地域再生情報**

DVDムービータイトルの再生には、MPEGビデオの復号、デジタルオーディオ、CSS保護されたコ ンテンツの復号化が含まれます。CSS(コピーガードと呼ばれることもときどきあります)は動画産 業が採用したコンテンツ保護計画に与えられた名前で、違法なコンテンツコピーから保護する 必要を満たしています。

CSSライセンサに課された設計規則はたくさんありますが、もっとも適切な規則の一つは、地域 化されたコンテンツに関する再生の制限です。場所によってばらばらなムービーリリースを円滑 にするために、DVDビデオタイトルは下の「地域定義」で定義された特定の地理的地域に対して リリースされます。著作権法は、全てのDVDムービー特定の地域(普通、販売されている地域に対 してコード化されている)に限定されることを要求しています。DVDムービーコンテンツは、複数 の地域でリリースされるので、CSSの設計規則はCSSで暗号化されたコンテンツを再生できるど のシステムも、一つの地域でしか再生できないことを要求しています。

#### **注: 地域設定はビューアソフトウェアを使用して、5回まで変更できます。それからは、DVDムービ ーは最後の地域設定に対してのみ再生できます。その後、地域コードを変更するには、出荷時設 定にリセットする必要がありますが、これは保証の対象外です。リセットをご希望の場合、輸送費 とリセットにかかる費用はお客様の負担となります。**

#### **地域定義**

#### **地域1**

カナダ、米国、米国の領土

#### **地域2**

チェコ、エジプト、フィンランド、ドイツ、ペルシア湾岸諸国、ハンガリー、アイスランド、イラン、イラ ク、アイルランド、イタリア、日本、オランダ、ノルウェー、ポーランド、ポルトガル、サウジアラビア、ス コットランド、南アフリカ、スペイン、スウェーデン、スイス、シリア、トルコ、イギリス、ギリシャ、前ユ ーゴスラビア共和国、スロバキア

#### **地域3**

ブルマ、インドネシア、韓国、マレーシア、フィリピン、シンガポール、台湾、タイ、ベト ナム

#### **地域4**

オーストラリア、西インド諸島(米国領土を除く)、中央アメリカ、ニュージーランド、太平洋諸島、南 アメリカ

#### **地域5**

CIS、インド、パキスタン、その他のアフリカ、ロシア、北朝鮮

#### **地域6**

# **内蔵モデムの適応規格(規格/プロトコルなど原文掲載)**

# **適応規格とプロトコル**

The Portable Desktop PC with internal modem model complies with JATE (Japan), FCC (US, Canada, Korea, Taiwan), and CTR21. The internal modem has been approved in accordance with Council Decision 98/482/EC for pan-European single terminal connection to the public switched telephone network (PSTN). However due to differences between the individual PSTNs provided in different countries, the approval does not, of itself, give an unconditional assurance of successful operation on every PSTN network termination point. In the event of problems you should contact your equipment supplier in the first instance.

### **Overview**

On 4th August 1998 the European Council Decision regarding the CTR 21 has been published in the Official Journal of the EC. The CTR 21 applies to all non voice terminal equipment with DTMF-dialling which is intended to be connected to the analogue PSTN (Public Switched Telephone Network).

CTR 21 (Common Technical Regulation) for the attachment requirements for connection to the analogue public switched telephone networks of terminal equipment (excluding terminal equipment supporting the voice telephony justified case service) in which network addressing, if provided, is by means of dual tone multifrequency signalling.

### **Network Compatibility Declaration**

Statement to be made by the manufacturer to the Notified Body and the vendor: "This declaration will indicate the networks with which the equipment is designed to work and any notified networks with which the equipment may have inter-working difficulties"

# **Network Compatibility Declaration**

Statement to be made by the manufacturer to the user: "This declaration will indicate the networks with which the equipment is designed to work and any notified networks with which the equipment may have inter-working difficulties. The manufacturer shall also associate a statement to make it clear where network compatibility is dependent on physical and software switch settings. It will also advise the user to contact the vendor if it is desired to use the equipment on another network."

Up to now the Notified Body of CETECOM issued several pan-European approvals using CTR 21. The results are Europe's first modems which do not require regulatory approvals in each individual European country.

# **Non-Voice Equipment**

Answering machines and loud-speaking telephones can be eligible as well as modems, fax machines, auto-dialers and alarm systems. Equipment in which the end-to-end quality of speech is controlled by regulations (e.g. handset telephones and in some countries also cordless telephones) is excluded.

# **内蔵モデムの適応規格(規格/プロトコルなど原文掲載) (続き)** CTR21 を採用する国家(英文)

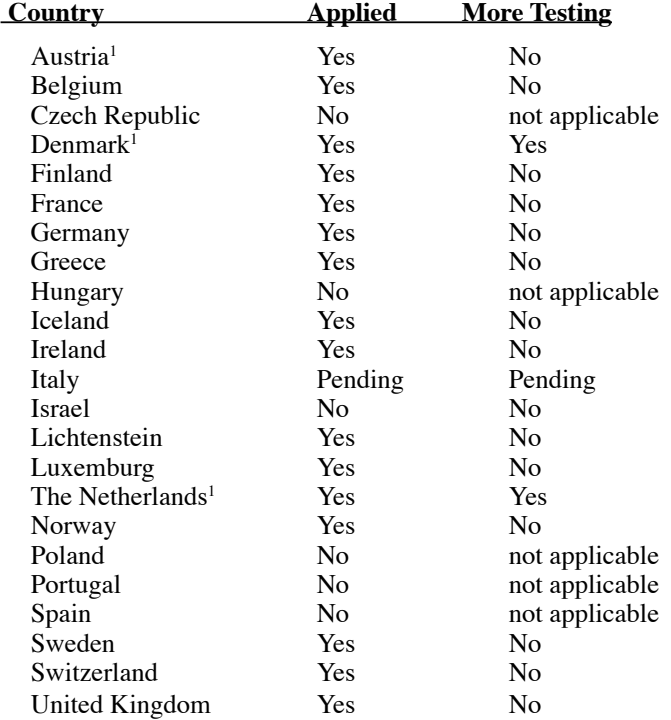

This information was copied from CETECOM and is supplied without liability. For updates to this table, you may visit http://www.cetecom.de/technologies/ctr\_21.html

<sup>1</sup> National requirements will apply only if the equipment may use pulse dialling (manufacturers may state in the user guide that the equipment is only intended to support DTMF signalling, which would make any additional testing superfluous).

In The Netherlands additional testing is required for series connection and caller ID facilities.

# **Federal Communications Commission Statement**

This device complies with FCC Rules Part 15. Operation is subject to the following two conditions:

- This device may not cause harmful interference, and
- This device must accept any interference received, including interference that may cause undesired operation.

This equipment has been tested and found to comply with the limits for a class B digital device, pursuant to Part 15 of the Federal Communications Commission (FCC) rules. These limits are designed to provide reasonable protection against harmful interference in a residential installation. This equipment generates, uses, and can radiate radio frequency energy and, if not installed and used in accordance with the instructions, may cause harmful interference to radio communications. However, there is no guarantee that interference will not occur in a particular installation. If this equipment does cause harmful interference to radio or television reception, which can be determined by turning the equipment off and on, the user is encouraged to try to correct the interference by one or more of the following measures:

- Reorient or relocate the receiving antenna.
- Increase the separation between the equipment and receiver.
- Connect the equipment into an outlet on a circuit different from that to which the receiver is connected.
- Consult the dealer or an experienced radio/TV technician for help.
- **WARNING!** The use of a shielded-type power cord is required in order to meet FCC **emission limits and to prevent interference to the nearby radio and television reception. It is essential that only the supplied power cord be used. Use only shielded cables to connect I/O devices to this equipment. You are cautioned that changes or modifications not expressly approved by the party responsible for compliance could void your authority to operate the equipment.**

Reprinted from the Code of Federal Regulations #47, part 15.193, 1993. Washington DC: Office of the Federal Register, National Archives and Records Administration, U.S. Government Printing Office.

# **CE Mark Warning**

This is a Class B product, in a domestic environment, this product may cause radio interference, in which case the user may be required to take adequate measures.

# **A 付録**

{!ի

# **FCC Radio Frequency Interference Requirements**

**MPE Statement:** Your device contains a low power transmitter. When device is transmitted it sends out Radio Frequency (RF) signal.

This device is restricted to INDOOR USE due to its operation in the 5.15 to 5.25GHz frequency range. FCC requires this product to be used indoors for the frequency range 5.15 to 5.25GHz to reduce the potential for harmful interference to co-channel of the Mobile Satellite Systems.

High power radars are allocated as primary user of the 5.25 to 5.35GHz and 5.65 to 5.85GHz bands. These radar stations can cause interference with and / or damage this device.

**This device and its antenna(s) must not be co-located or operating in conjunction with any other antenna or transmitter.**

# **FCC RF Exposure Guidelines (Wireless Clients)**

This device has been tested for compliance with FCC RF Exposure (SAR) limits in typical portable configurations. In order to comply with SAR limits established in the ANSI C95.1 standards, it is recommended when using a wireless LAN adapter that the integrated antenna is positioned more than **[20cm]** from your body or nearby persons during extended periods of operation. If the antenna is positioned less than **[20cm]** from the user, it is recommended that the user limit the exposure time.

# **FCC Radio Frequency Exposure Caution Statement**

Installation and use of this wireless LAN device must be in strict accordance with the instructions included in the user documentation provided with the product. Use only with supplied antenna. Unauthorized antenna, modification, or attachments could damage the transmitter and may violate FCC regulations. Any changes of modifications not expressly approved by the grantee of this device could void the users authority to operate the equipment. Any changes or modifications (including the antennas) made to this device that are not expressly approved by the manufacturer may void the user's authority to operate the equipment.

The manufacturer is not responsible for any radio or television interference caused by unauthorized modification of this device, or the substitution or attachment of connecting cables and equipment other than manufacturer specified. It is the responsibility of the user to correct any interference caused by such unauthorized modification, substitution or attachment. Manufacturer and its authorized resellers or distributors will assume no liability for any damage or violation of government regulations arising from failing to comply with these guidelines.

# **Declaration of Conformity (R&TTE directive 1999/5/EC)**

The following items were completed and are considered relevant and sufficient:

- Essential requirements as in [Article 3]
- Protection requirements for health and safety as in [Article 3.1a]
- Testing for electric safety according to [EN 60950]
- Protection requirements for electromagnetic compatibility in [Article 3.1b]
- Testing for electromagnetic compatibility in [EN 301 489-1] & [EN 301]
- Testing according to [489-17]
- Effective use of the radio spectrum as in [Article 3.2]
- Testing for radio test suites according to [EN 300 328-2]

# **Wireless Operation Channel for Different Domains**

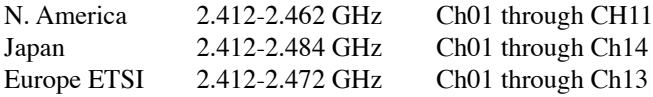

# **France Restricted Wireless Frequency Bands**

Some areas of France have a restricted frequency band. The worst case maximum authorized power indoors are:

- 10mW for the entire 2.4 GHz band (2400 MHz–2483.5 MHz)
- 100mW for frequencies between 2446.5 MHz and 2483.5 MHz

#### **NOTE: Channels 10 through 13 inclusive operate in the band 2446.6 MHz to 2483.5 MHz.**

There are few possibilities for outdoor use: On private property or on the private property of public persons, use is subject to a preliminary authorization procedure by the Ministry of Defense, with maximum authorized power of 100mW in the 2446.5–2483.5 MHz band. Use outdoors on public property is not permitted.

In the departments listed below, for the entire 2.4 GHz band:

- Maximum authorized power indoors is 100mW
- Maximum authorized power outdoors is 10mW

Departments in which the use of the 2400–2483.5 MHz band is permitted with an EIRP of less than 100mW indoors and less than 10mW outdoors:

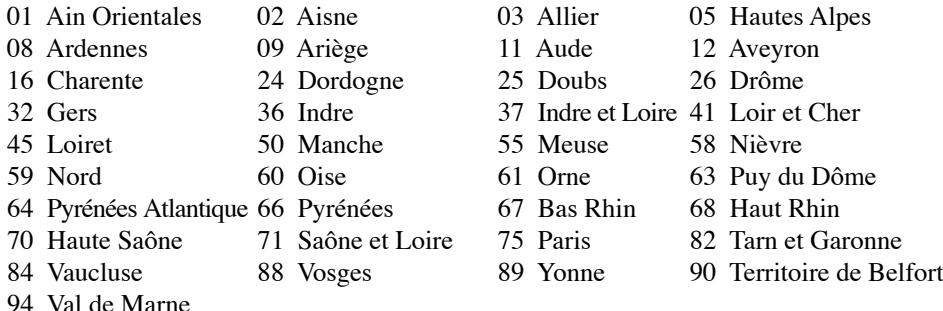

This requirement is likely to change over time, allowing you to use your wireless LAN card in more areas within France. Please check with ART for the latest information (www.art-telecom.fr)

**NOTE: Your WLAN Card transmits less than 100mW, but more than 10mW.**

# **A 付録**

# **UL Safety Notices**

Required for UL 1459 covering telecommunications (telephone) equipment intended to be electrically connected to a telecommunication network that has an operating voltage to ground that does not exceed 200V peak, 300V peak-to-peak, and 105V rms, and installed or used in accordance with the National Electrical Code (NFPA 70).

When using the Notebook PC modem, basic safety precautions should always be followed to reduce the risk of fire, electric shock, and injury to persons, including the following:

- **Do not** use the Notebook PC near water, for example, near a bath tub, wash bowl, kitchen sink or laundry tub, in a wet basement or near a swimming pool.
- **Do not** use the Notebook PC during an electrical storm. There may be a remote risk of electric shock from lightning.
- **Do not** use the Notebook PC in the vicinity of a gas leak.

Required for UL 1642 covering primary (nonrechargeable) and secondary (rechargeable) lithium batteries for use as power sources in products. These batteries contain metallic lithium, or a lithium alloy, or a lithium ion, and may consist of a single electrochemical cell or two or more cells connected in series, parallel, or both, that convert chemical energy into electrical energy by an irreversible or reversible chemical reaction.

- **Do not** dispose the Notebook PC battery pack in a fire, as they may explode. Check with local codes for possible special disposal instructions to reduce the risk of injury to persons due to fire or explosion.
- **Do not** use power adapters or batteries from other devices to reduce the risk of injury to persons due to fire or explosion. Use only UL certified power adapters or batteries supplied by the manufacturer or authorized retailers.

# **Power Safety Requirement**

Products with electrical current ratings up to 6A and weighing more than 3Kg must use approved power cords greater than or equal to: H05VV-F, 3G, 0.75mm<sup>2</sup> or H05VV-F, 2G, 0.75mm<sup>2</sup>.

# **Nordic Cautions (for Notebook PC with Lithium-Ion Battery)**

**CAUTION!** Danger of explosion if battery is incorrectly replaced. Replace only with the same or equivalent type recommended by the manufacturer. Dispose of used batteries according to the manufacturer's instructions. (English)

**ATTENZIONE!** Rischio di esplosione della batteria se sostituita in modo errato. Sostituire la batteria con un una di tipo uguale o equivalente consigliata dalla fabbrica. Non disperdere le batterie nell'ambiente. (Italian)

**VORSICHT!** Explosionsgetahr bei unsachgemäßen Austausch der Batterie. Ersatz nur durch denselben oder einem vom Hersteller empfohlenem ähnlichen Typ. Entsorgung gebrauchter Batterien nach Angaben des Herstellers. (German)

**ADVARSELI!** Lithiumbatteri - Eksplosionsfare ved fejlagtig håndtering. Udskiftning må kun ske med batteri af samme fabrikat og type. Levér det brugte batteri tilbage til leverandøren. (Danish)

**VARNING!** Explosionsfara vid felaktigt batteribyte. Använd samma batterityp eller en ekvivalent typ som rekommenderas av apparattillverkaren. Kassera använt batteri enligt fabrikantens instruktion. (Swedish)

**VAROITUS!** Paristo voi räjähtää, jos se on virheellisesti asennettu. Vaihda paristo ainoastaan laitevalmistajan sousittelemaan tyyppiin. Hävitä käytetty paristo valmistagan ohjeiden mukaisesti. (Finnish)

**ATTENTION!** Il y a danger d'explosion s'il y a remplacement incorrect de la batterie. Remplacer uniquement avec une batterie du mêre type ou d'un type équivalent recommandé par le constructeur. Mettre au rebut les batteries usagées conformément aux instructions du fabricant. (French)

**ADVARSEL!** Eksplosjonsfare ved feilaktig skifte av batteri. Benytt samme batteritype eller en tilsvarende type anbefalt av apparatfabrikanten. Brukte batterier kasseres i henhold til fabrikantens instruksjoner. (Norwegian)

標準品以外の使用は、危険の元になります。交換品を使用する場合、製造者 に指定されるものを使って下さい。製造者の指示に従って処理して下さい。 (Japanese)

# **Optical Drive Safety Information**

# **Laser Safety Information**

Internal or external optical drives sold with this Notebook PC contains a CLASS 1 LASER PROD-UCT (LASER KLASSE 1 PRODUKT). Laser classifications can be found in the glossary at the end of this user's manual.

**WARNING: Making adjustments or performing procedures other than those specified in the user's manual may result in hazardous laser exposure. Do not attempt to disassemble the optical drive. For your safety, have the optical drive serviced only by an authorized service provider.**

### **Service warning label**

ⅆℎ

仰

**CAUTION: INVISIBLE LASER RADIATION WHEN OPEN. DO NOT STARE INTO BEAM OR VIEW DIRECTLY WITH OPTICAL INSTRUMENTS.**

# **CDRH Regulations**

The Center for Devices and Radiological Health (CDRH) of the U.S. Food and Drug Administration implemented regulations for laser products on August 2, 1976. These regulations apply to laser products manufactured from August 1, 1976. Compliance is mandatory for products marketed in the United States.

**WARNING: Use of controls or adjustments or performance of procedures other than**   $d$ !} **those specified herein or in the laser product installation guide may result in hazardous radiation exposure.**

# **Macrovision Corporation Product Notice**

This product incorporates copyright protection technology that is protected by method claims of certain U.S.A. patents and other intellectual property rights owned by Macrovision Corporation and other rights owners. Use of this copyright protection technology must be authorized by Macrovision Corporation, and is intended for home and other limited viewing uses only *unless otherwise authorized by Macrovision Corporation*. Reverse engineering or disassembly is prohibited.

# **CTR 21 Approval (for Notebook PC with built-in Modem)**

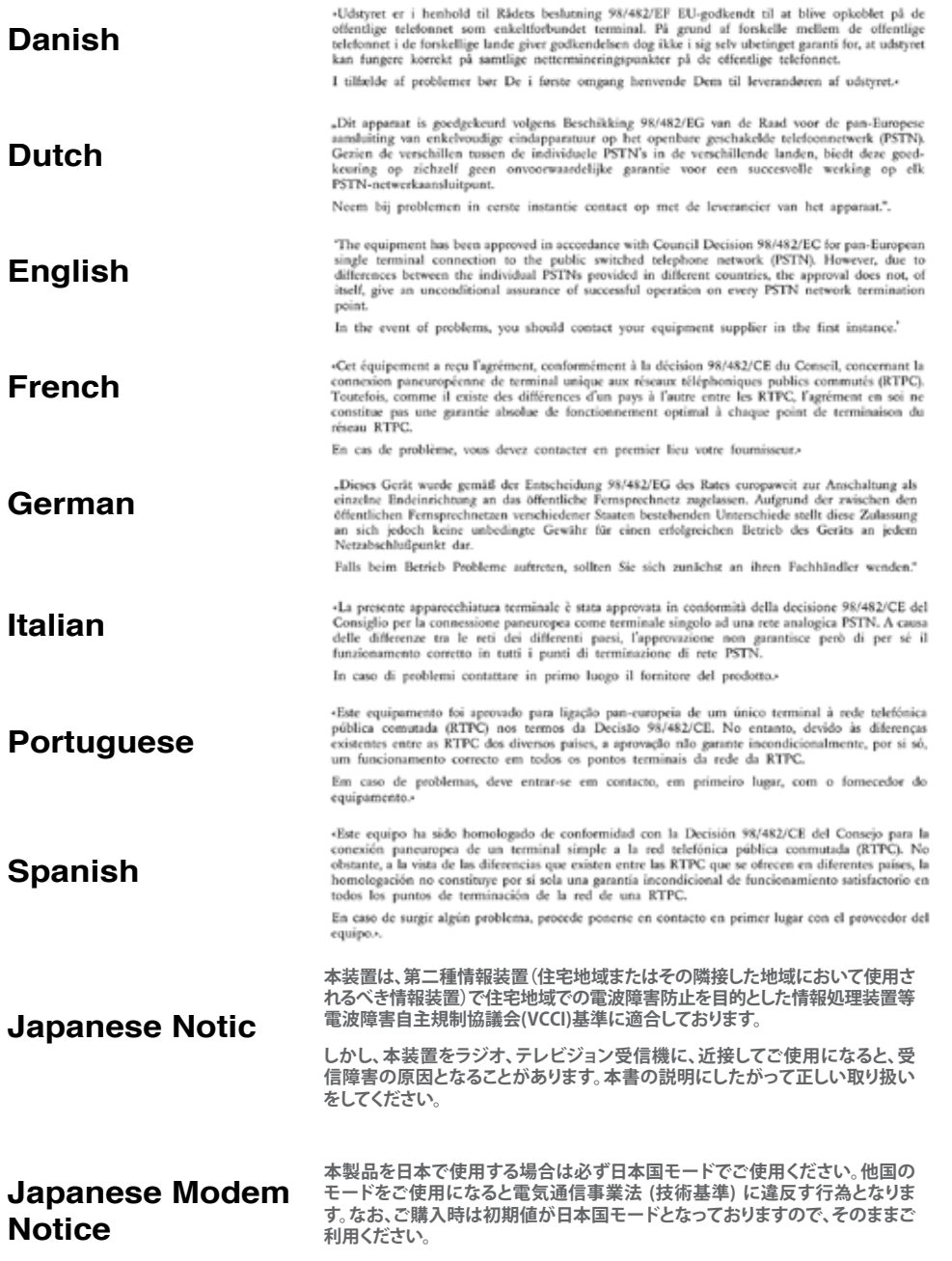

# **A 付録**

# オーナー情報

テクニカルサポートを受ける時の参照用にノートパソコンの情報を記録しておいてください。こ こにパスワードを記載した場合には、本書の取り扱いにご注意ください。

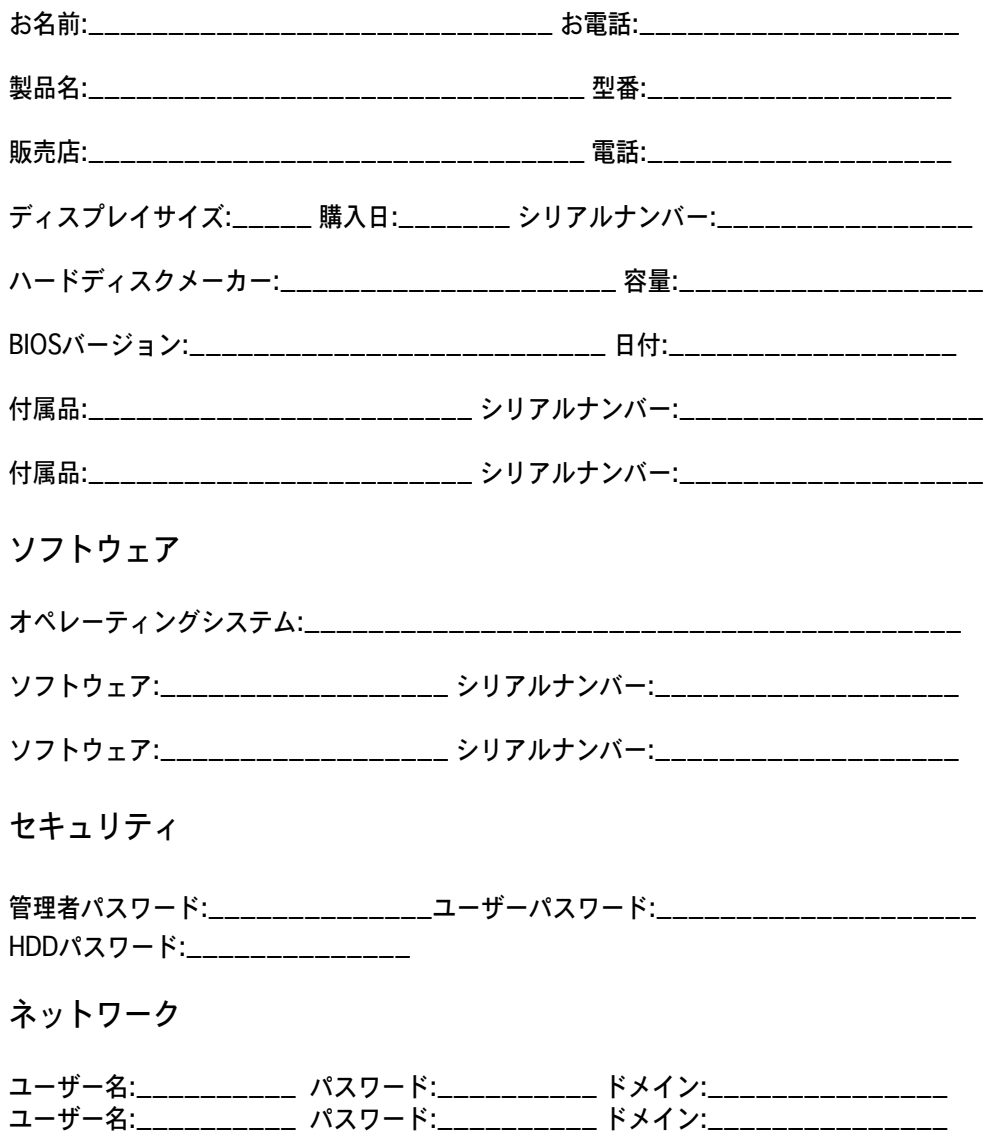